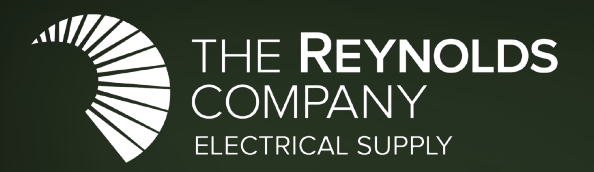

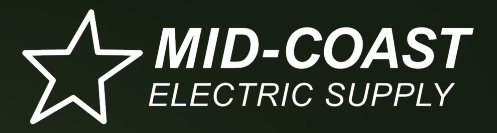

An Affiliate of The Reynolds Company

#### Learning Series

### Product Selection and Configuration Tools June 2023

#### Online Technical Seminars Register to receive a calendar invite

#### **Tech Talks**

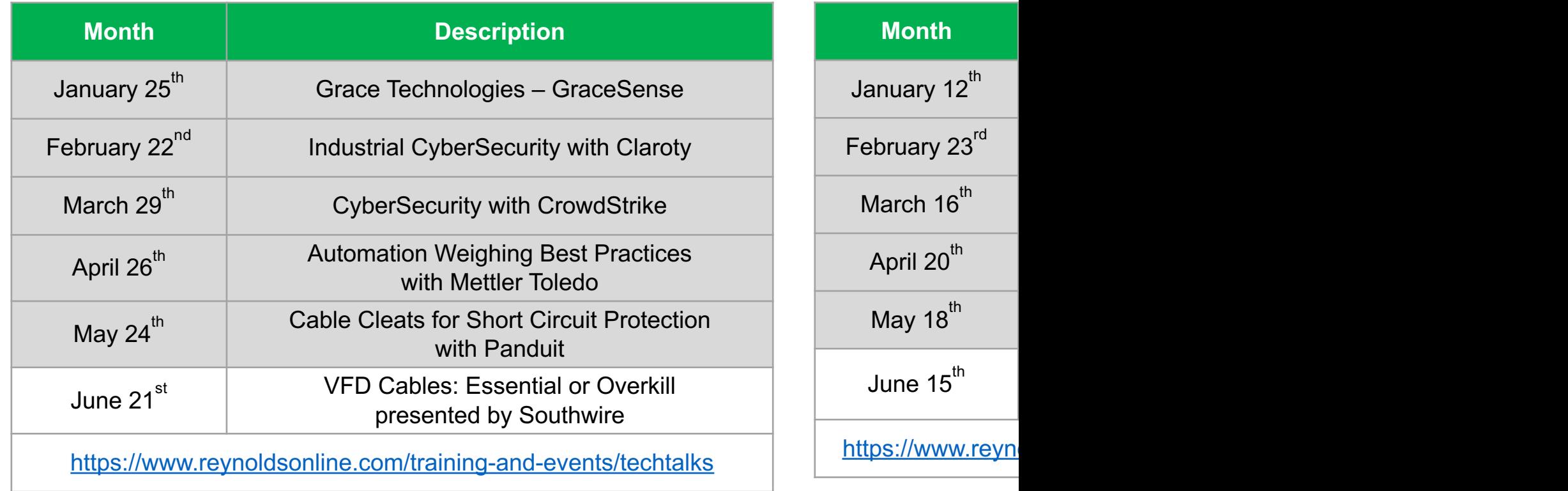

#### Automation Fair 2023 Boston – November  $6<sup>th</sup>$  –  $9<sup>th</sup>$

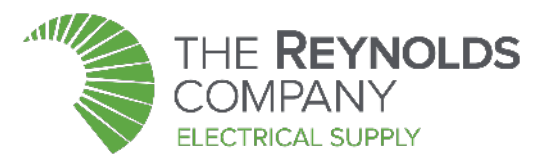

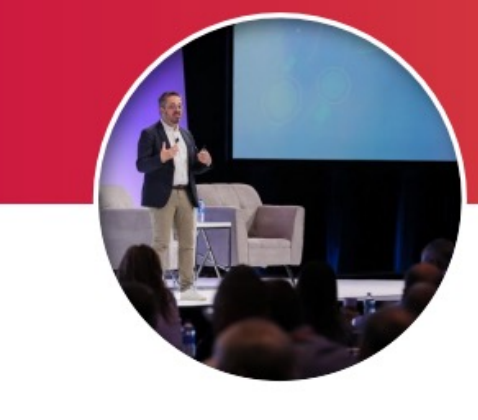

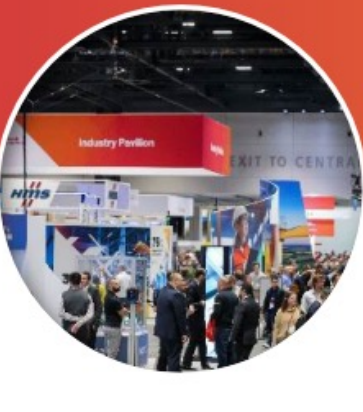

#### **Keynotes**

Energize, engage, inspire

Open to all-attendees

Mix of Rockwell leaders, partners, customers and 3rd party speakers

3 days (Tues-Thurs)

#### **Expo**

Show floor built around the customer journey

Heightened focus on new product launches, introduction of discovery theaters

> Formalized tour program 2 days (Wed/Thurs)

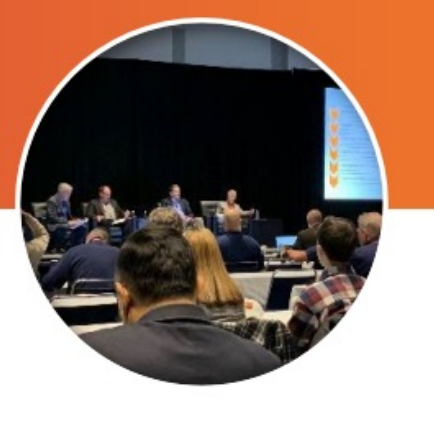

#### **Sessions**

Industry forums, what's new and info talks, panels, customer stories and partner solutions

Introductory-level technical training and labs

Create your personalized agenda by persona, industry, topic

4 days (Mon-Thurs)

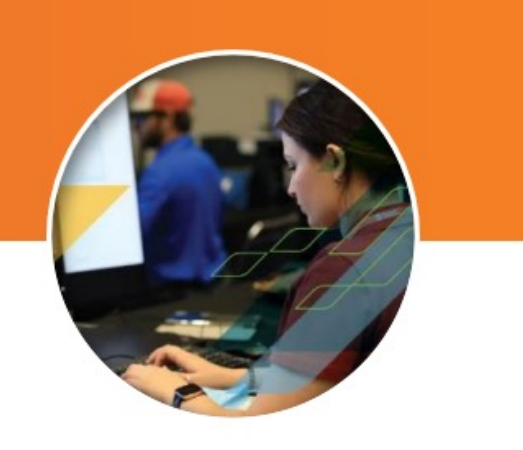

**Advanced Training** 

(include Professional Development Hour credits)

All sessions that offer **PDH** certificates

Advanced-level hands-on labs and product & technology training

**ROKLive, Process Solutions User Group and Automation Fair** technical content

4 days (Mon-Thurs)

#### Visit our Resources page on reynoldsonline.com

#### Our Presenters

#### Mike Masterson

Automation Specialist The Reynolds Company

#### Brian Mikeska

Automation Specialist The Reynolds Company

#### David Nute Automation Specialist

The Reynolds Company

#### Neal Kucinski Automation Specialist Mid-Coast Electric

# Product Selection Toolbox (PST)

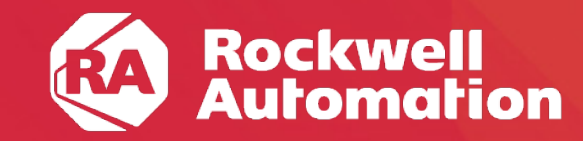

expanding human possibility®

### Product Selection Toolbox (PST)

#### **Includes many items:**

- Integrated Architecture Builder (IAB)
	- Process System Estimator (PSE)
- ProposalWorks (PW)
- CrossWorks (within PW)
- MCS Star
- Safety Automation Builder
- Current Program Updater

**Located within the Rockwell Automation folder after installation**

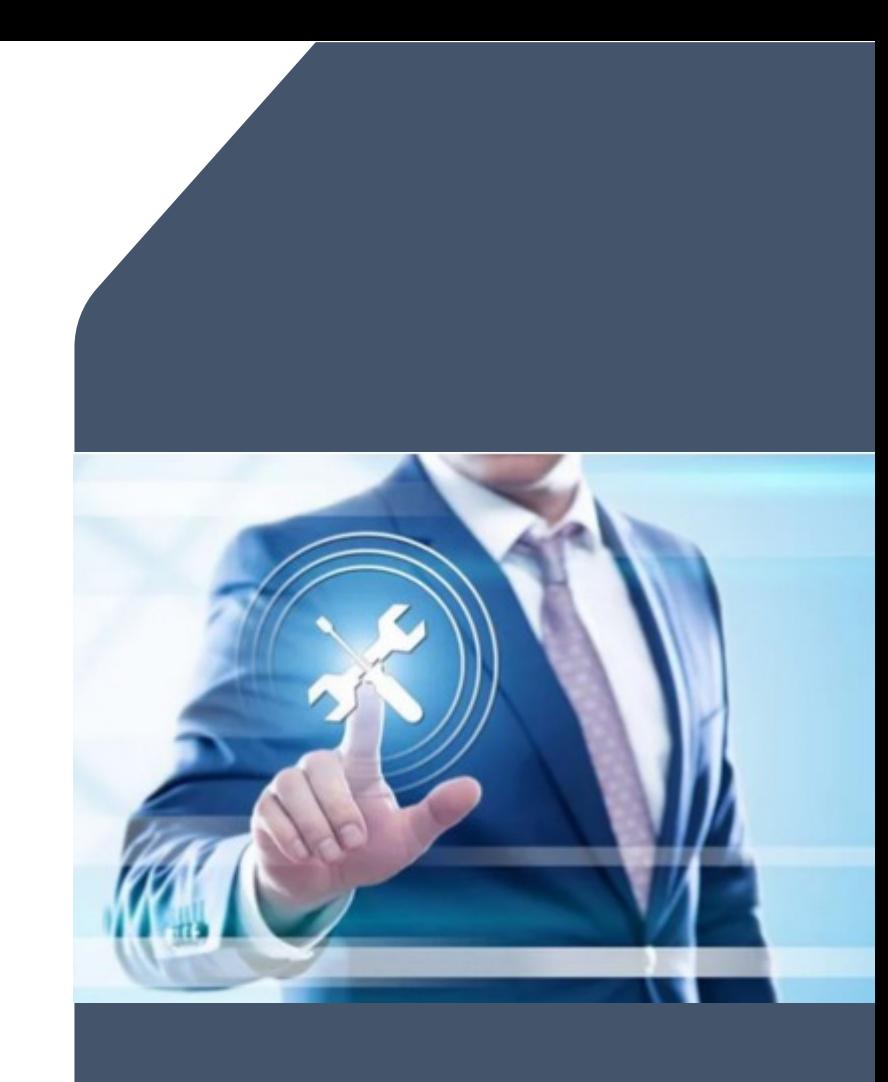

#### [Where can I get the Product Sele](https://www.rockwellautomation.com/en-us/support/product/product-selection-configuration/control-systems-configuration-tools.html) [Toolbox?](https://www.rockwellautomation.com/en-us/support/product/product-selection-configuration/control-systems-configuration-tools.html)

#### Option 1

Click http://raiseinstall.rockwellautomation.com/pst-lite.html to start download immediately.

#### Option 2

- Start at https://www.rockwellautomation.com/enus/support/product/product-selection-configuration/control-systemsconfiguration-tools.html
- Scroll down to **Integrated Architecture Builder** section.

### After Install Run the Current Program Updater

Ensure you have the most up to date catalog numbers, lifecycle information, pricing, and configuration tools by updating with Current Program Updater until you see "(no updates available)" under every category of software installed

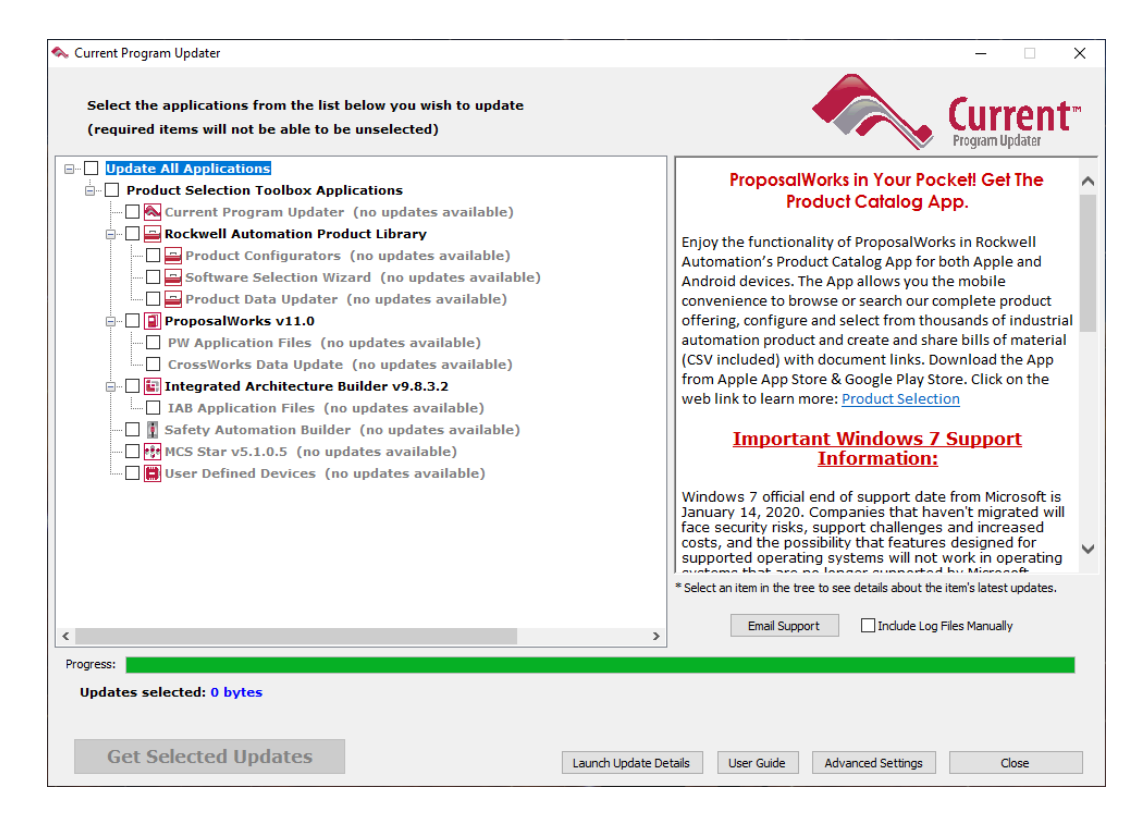

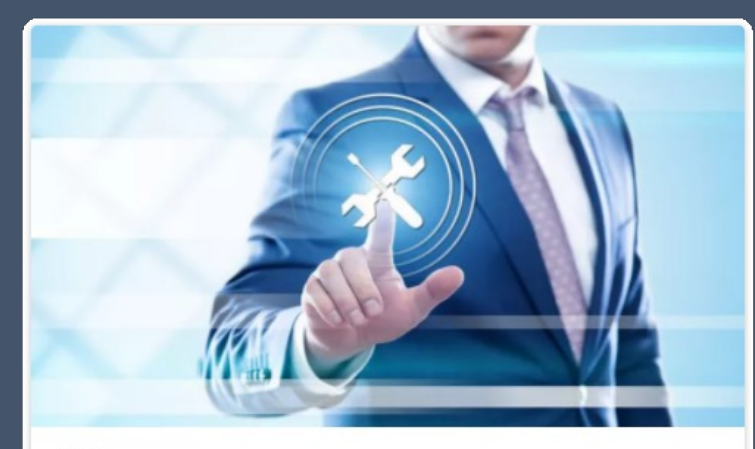

**TOOL** 

#### **Product Selection Toolbox**

The Product Selection Toolbox is a collection of product selection and system design software tools that help you select Allen-Bradley products and design application solutions.

**Download Now** 

ProposalWorks (PW)

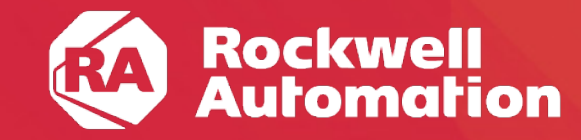

expanding human possibility®

### Quickly Find Budgetary Pricing for BOMs

Paste BOMs from Excel, CSV, or TSV with quantity left of catalog (with or without hyphens)

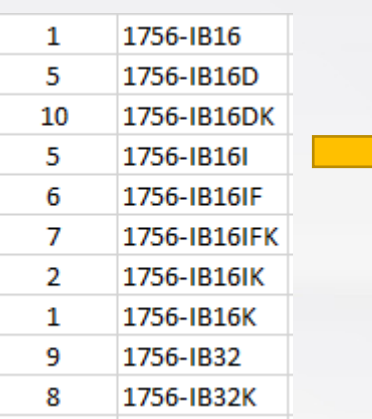

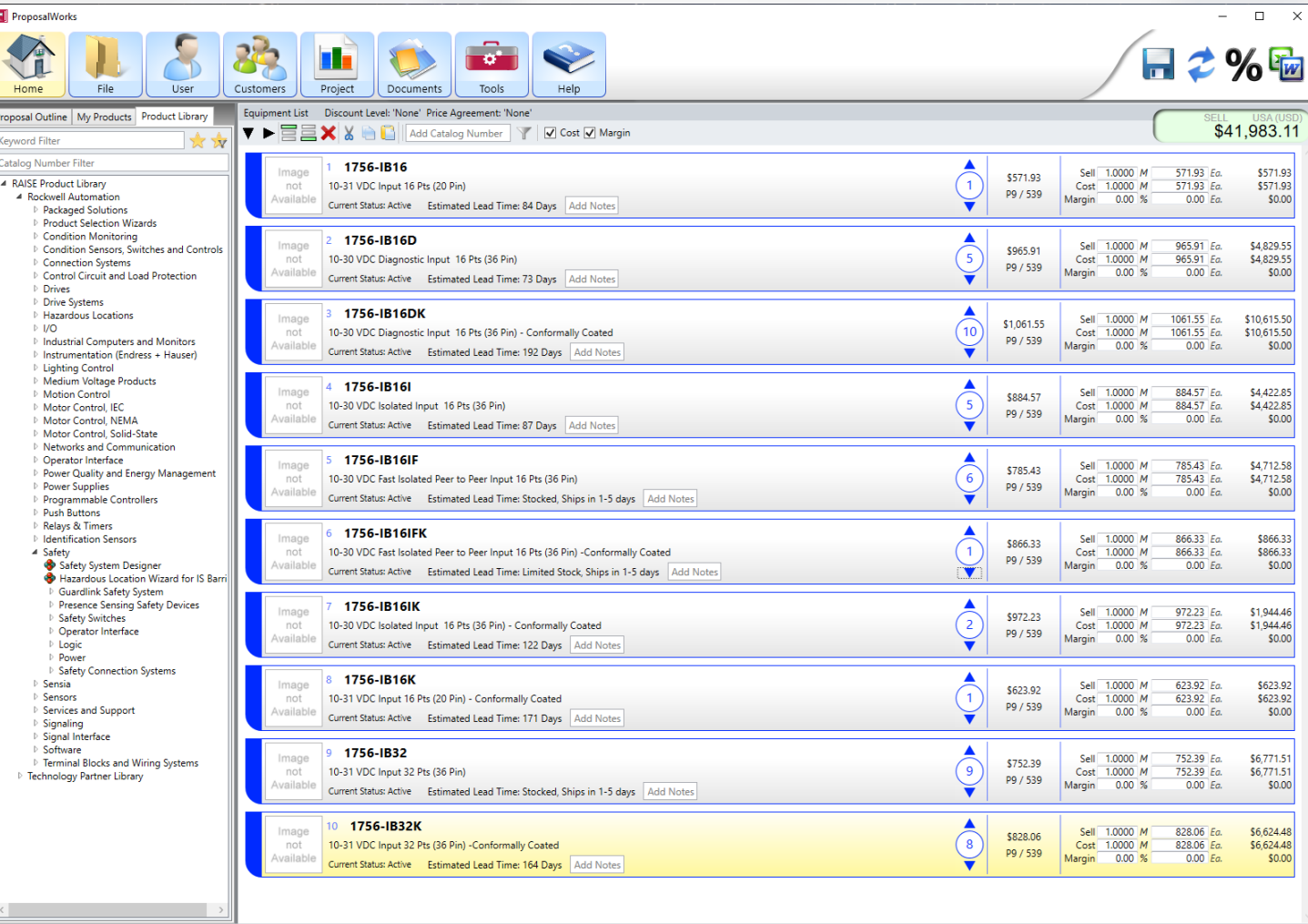

### Quickly Find Relevant Documentation for BOMs

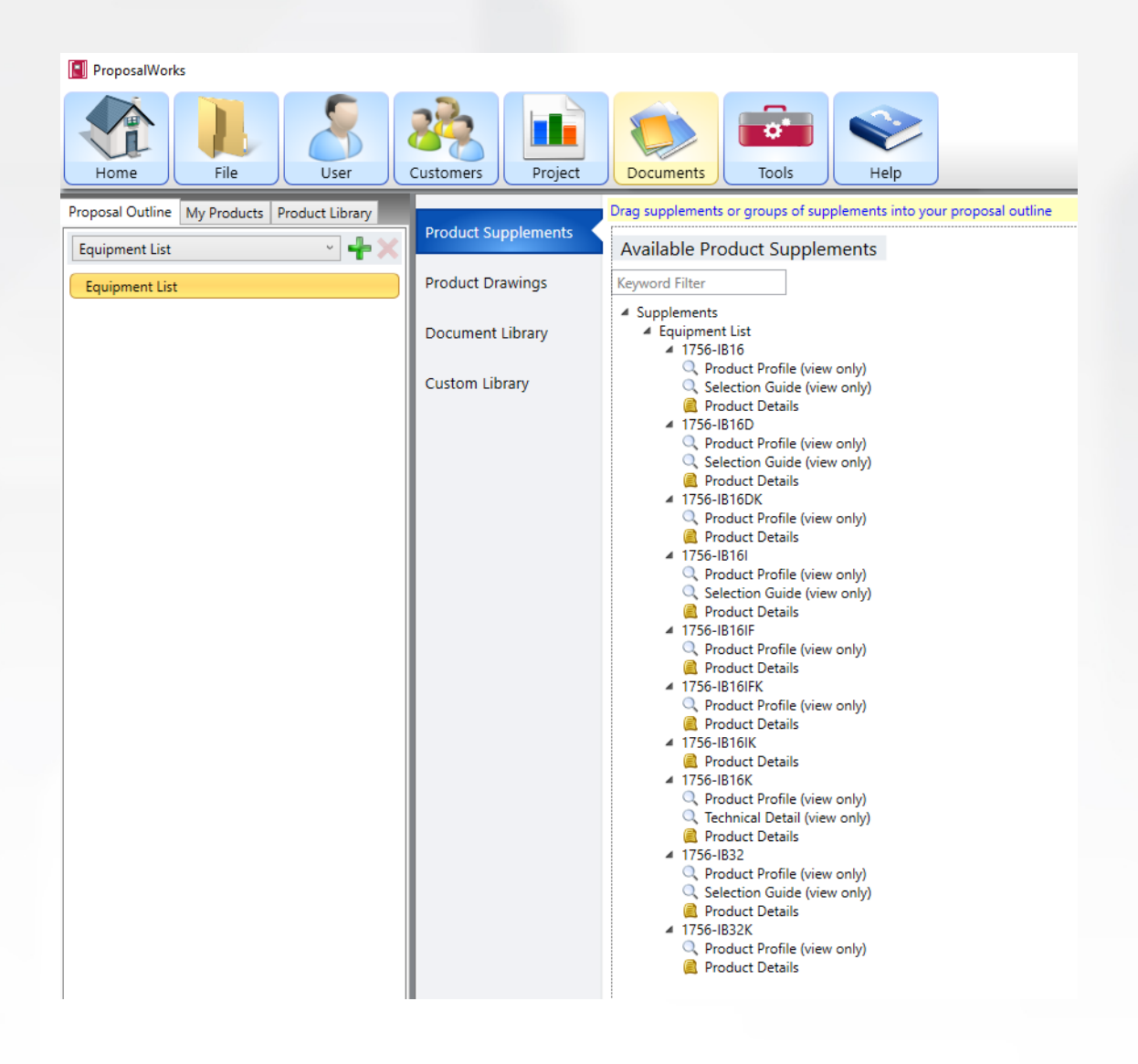

### Export to / Import from various filetypes

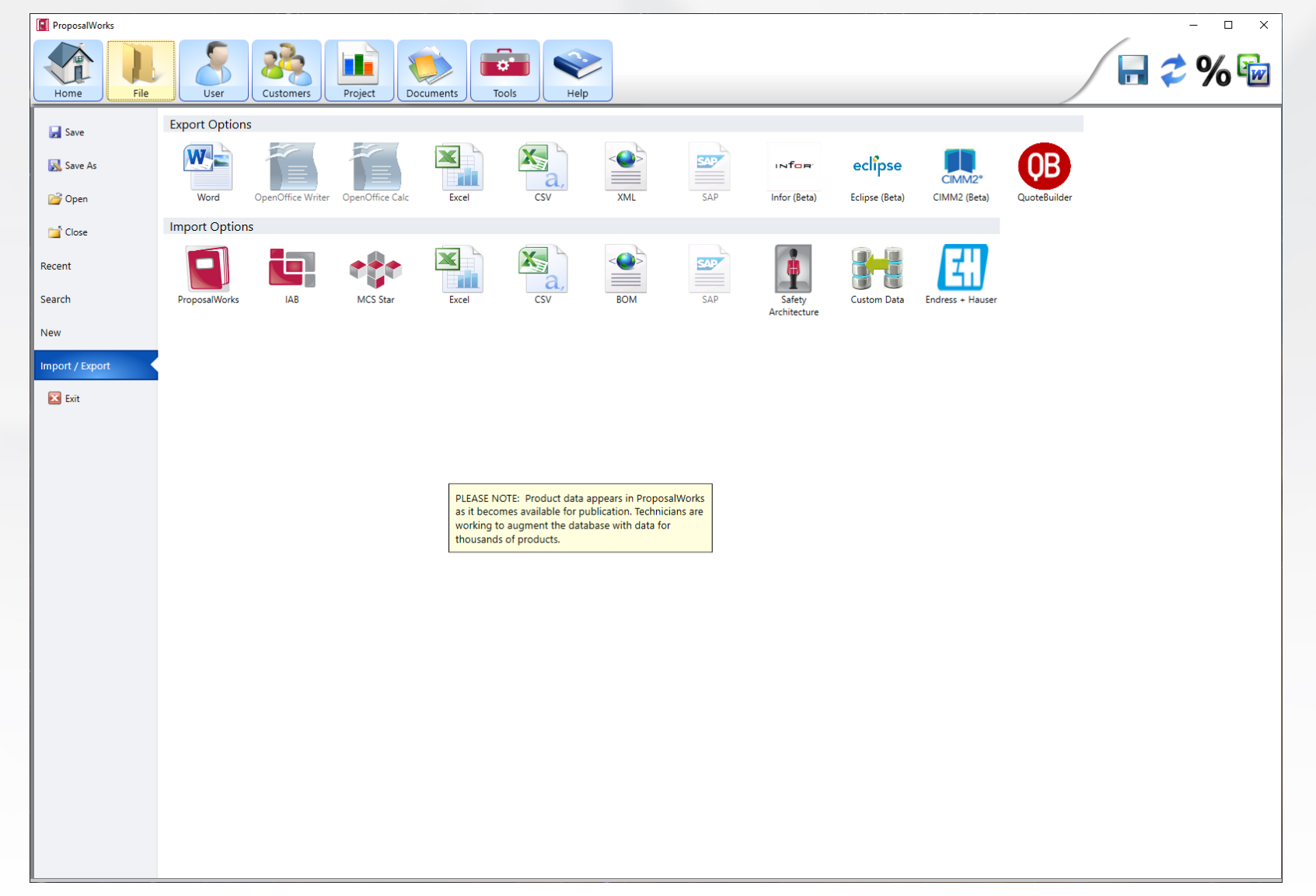

#### Adjust Export BOMs as needed to match your custom format

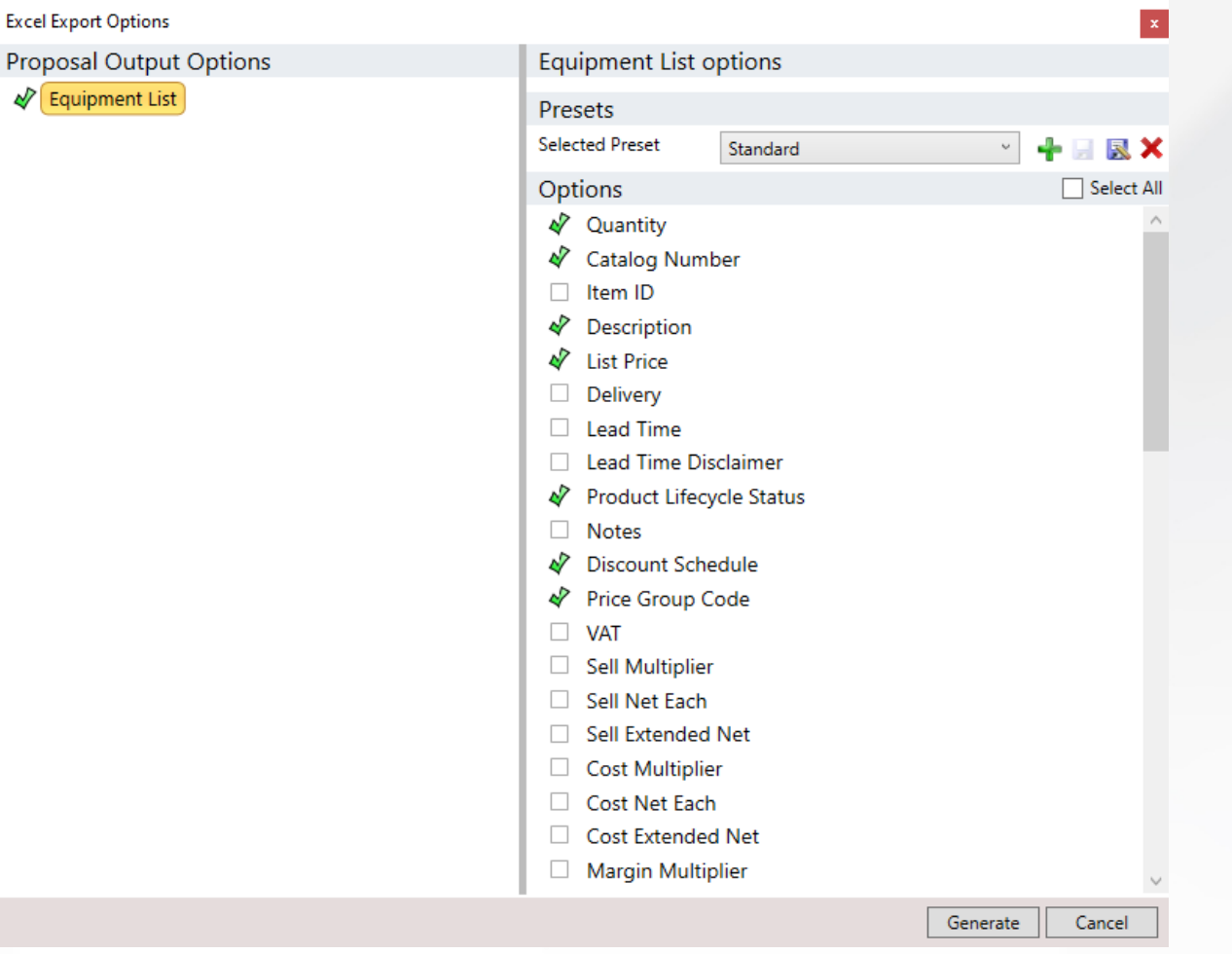

### Links under Tools for formerly external software

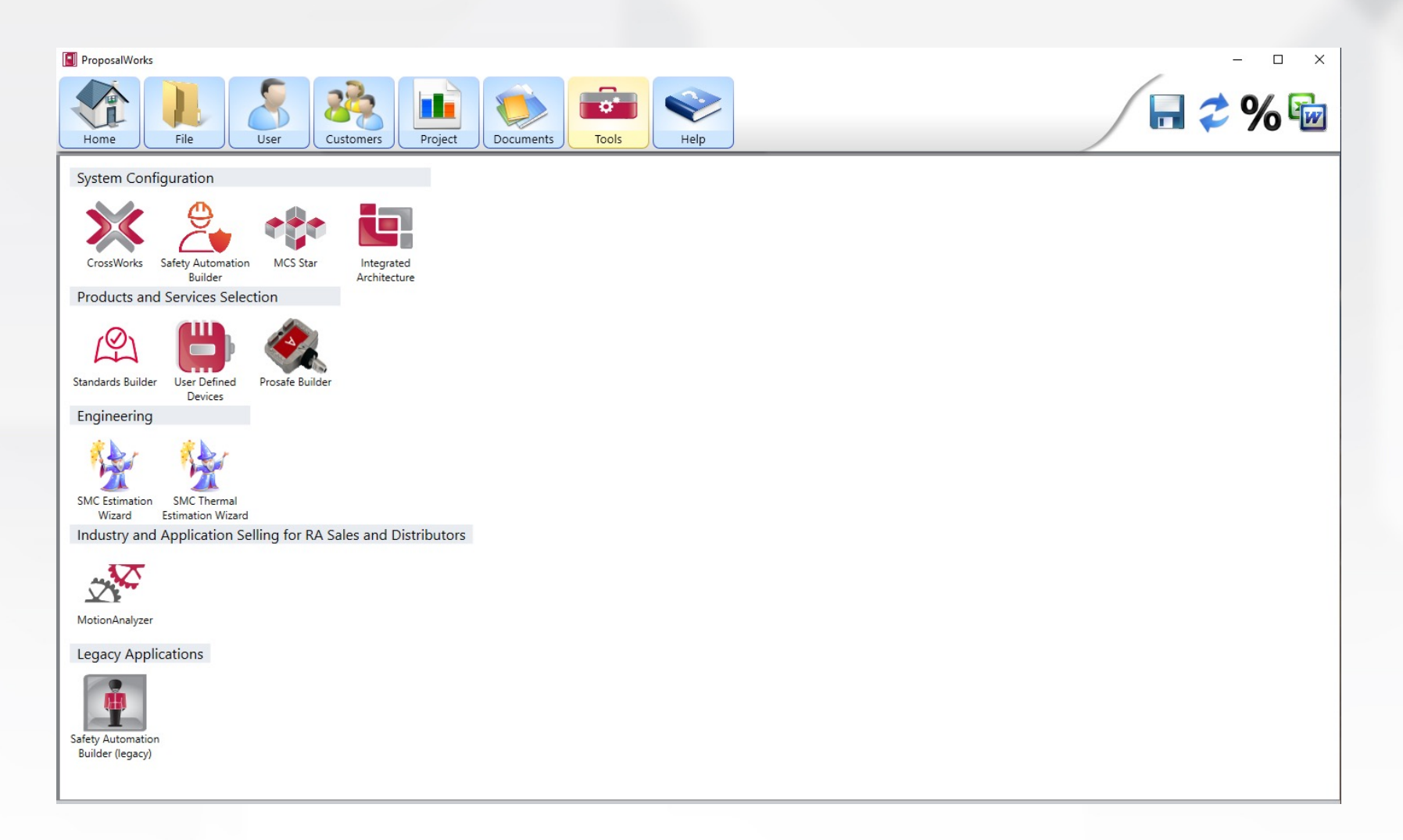

### CrossWorks

#### Cross competitor or old RA part numbers to current Rockwell catalogs

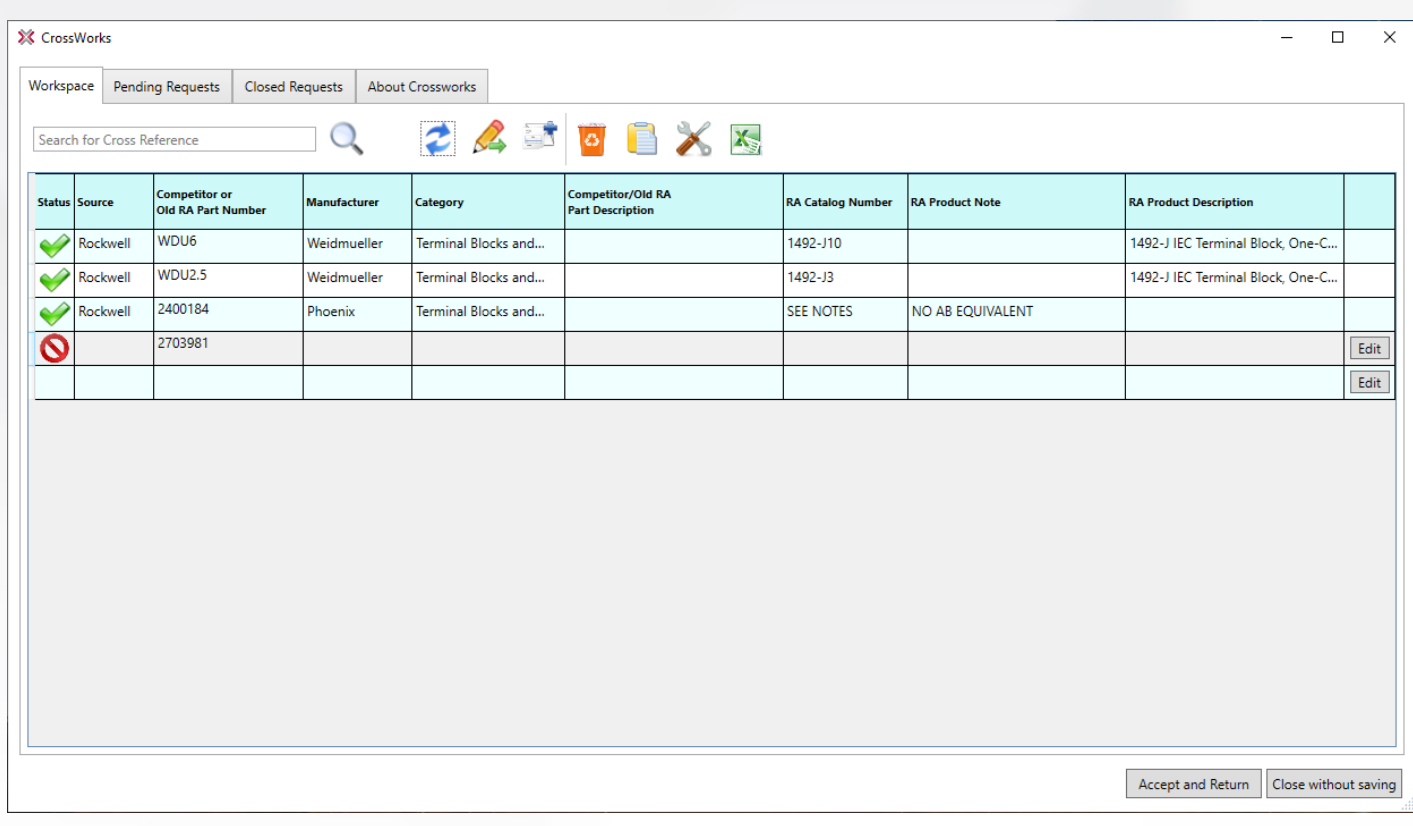

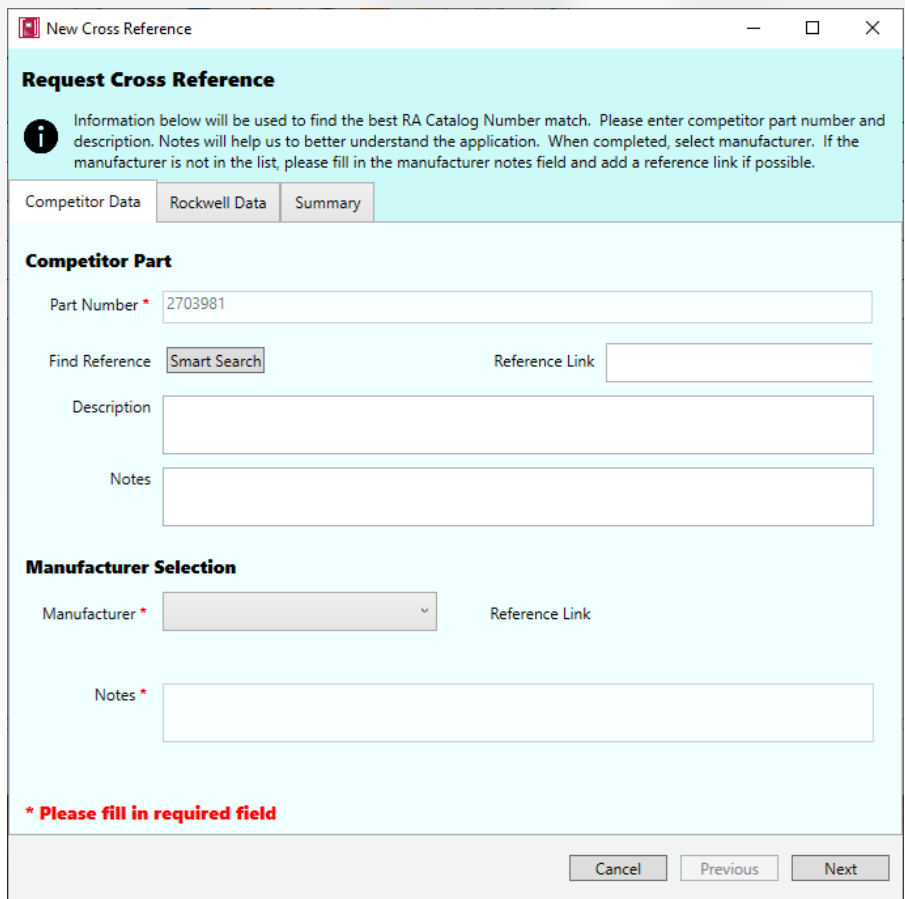

### Videos / Lab / Help Files

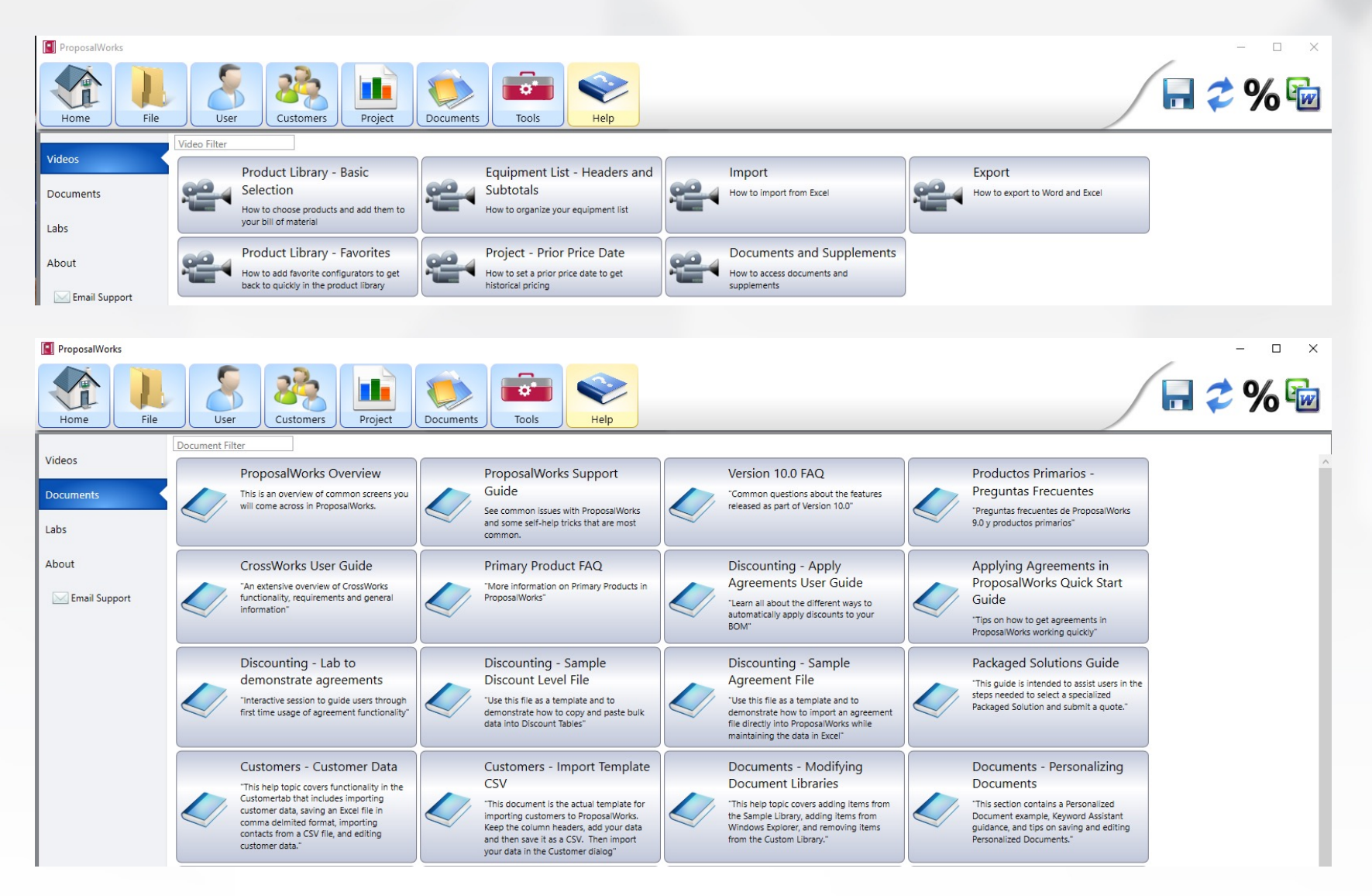

### Integrated Architecture Builder (IAB)

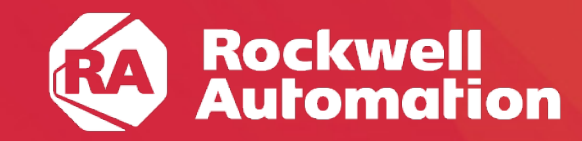

expanding human possibility®

# Many Resources Exist for IAB

- Quick Starts
- Labs
- Online Videos
- Sample Projects
	- Located at C:\Program Files (x86)\PST\RA\_IAB\Samples
- Wizards
- Process System Estimator

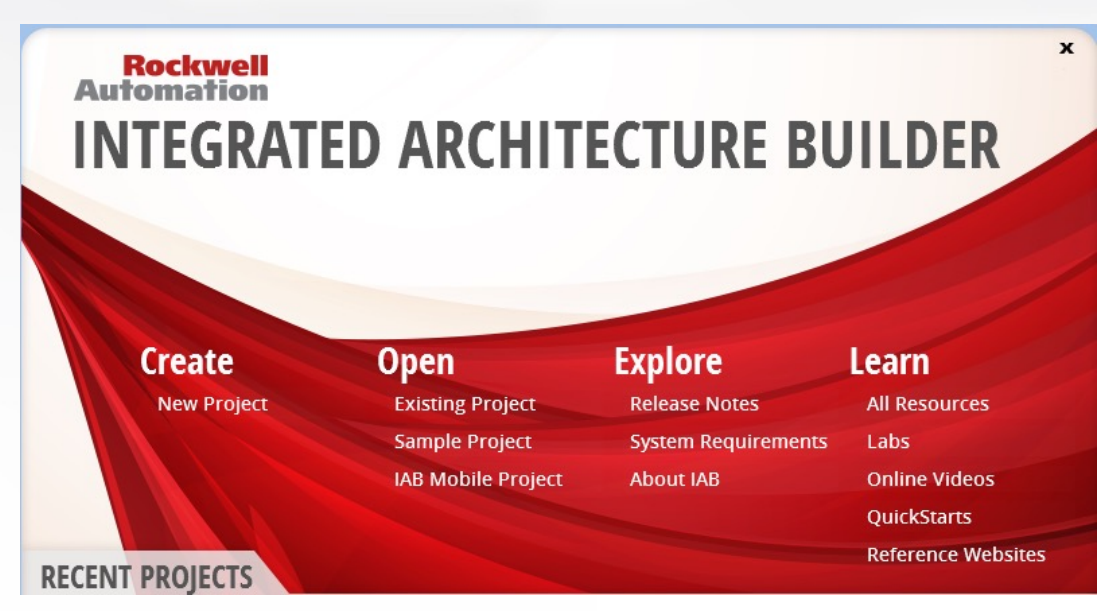

 $\overline{\mathbf{v}}$ **All Resources** 

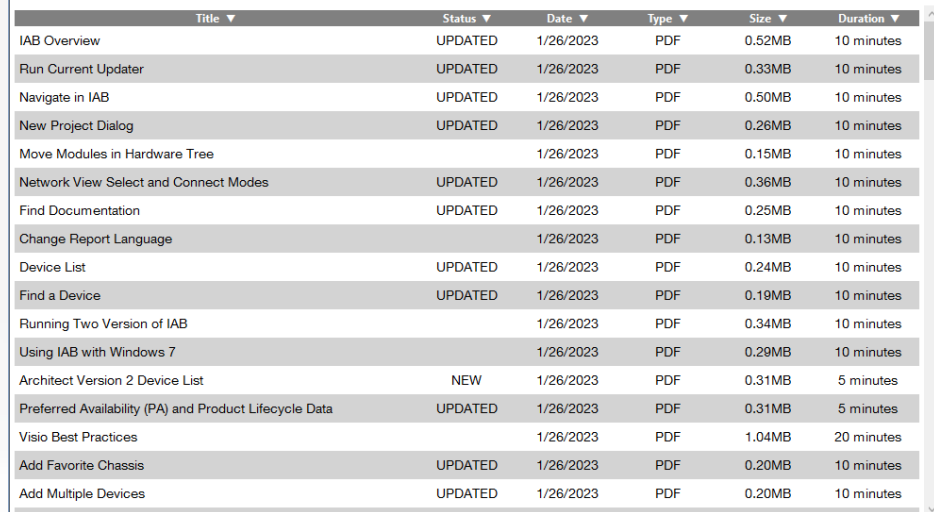

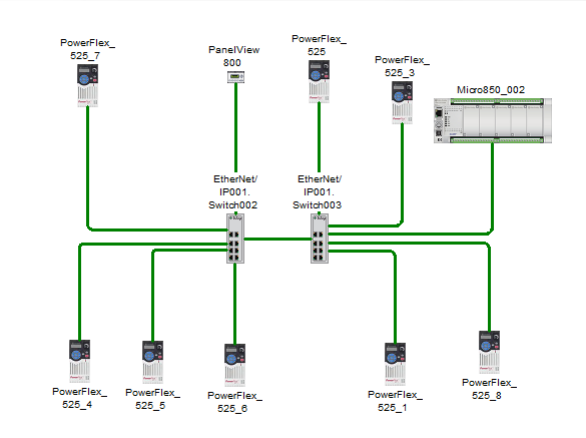

#### Project Design Assistant

 $\mathbf{r}$ 

#### • Compare options between platforms

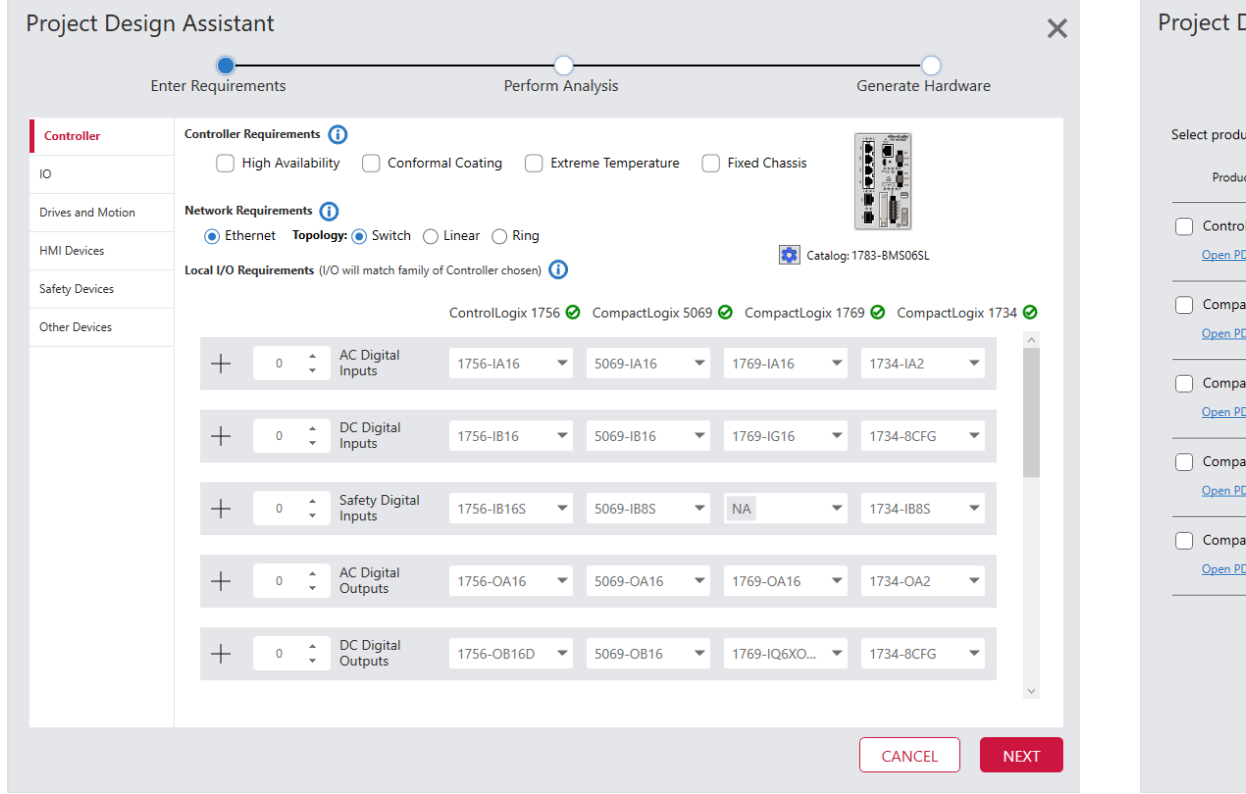

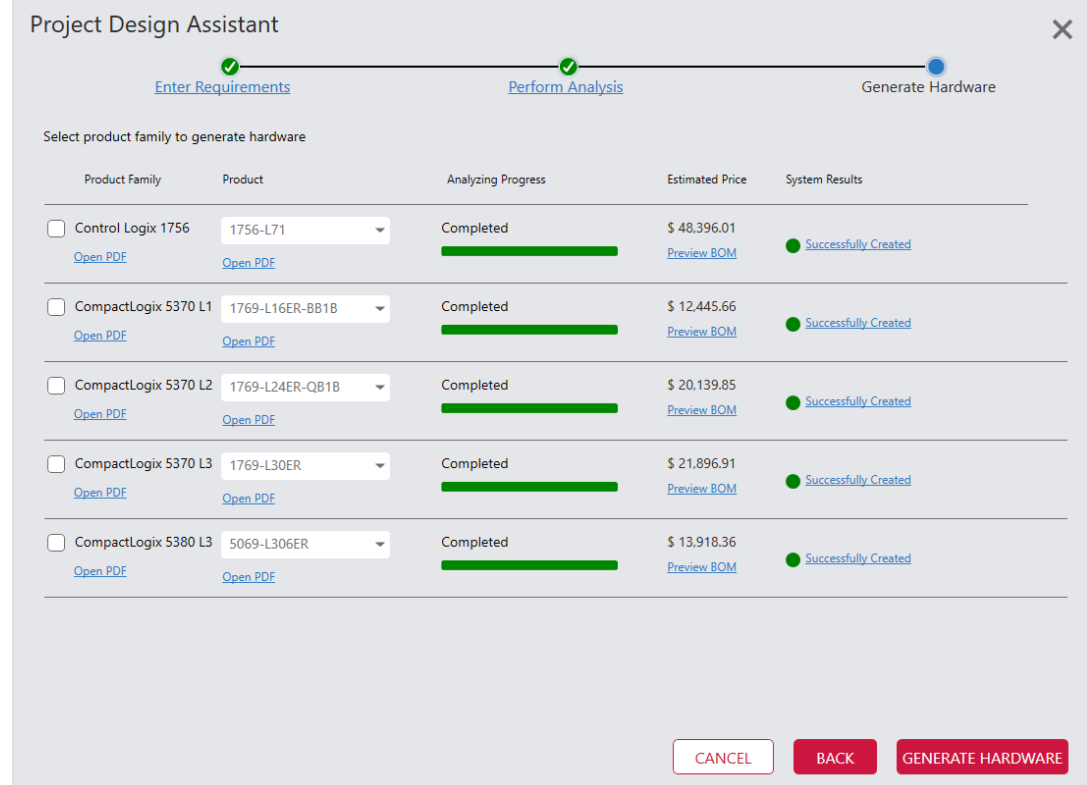

#### ControlLogix Wizard

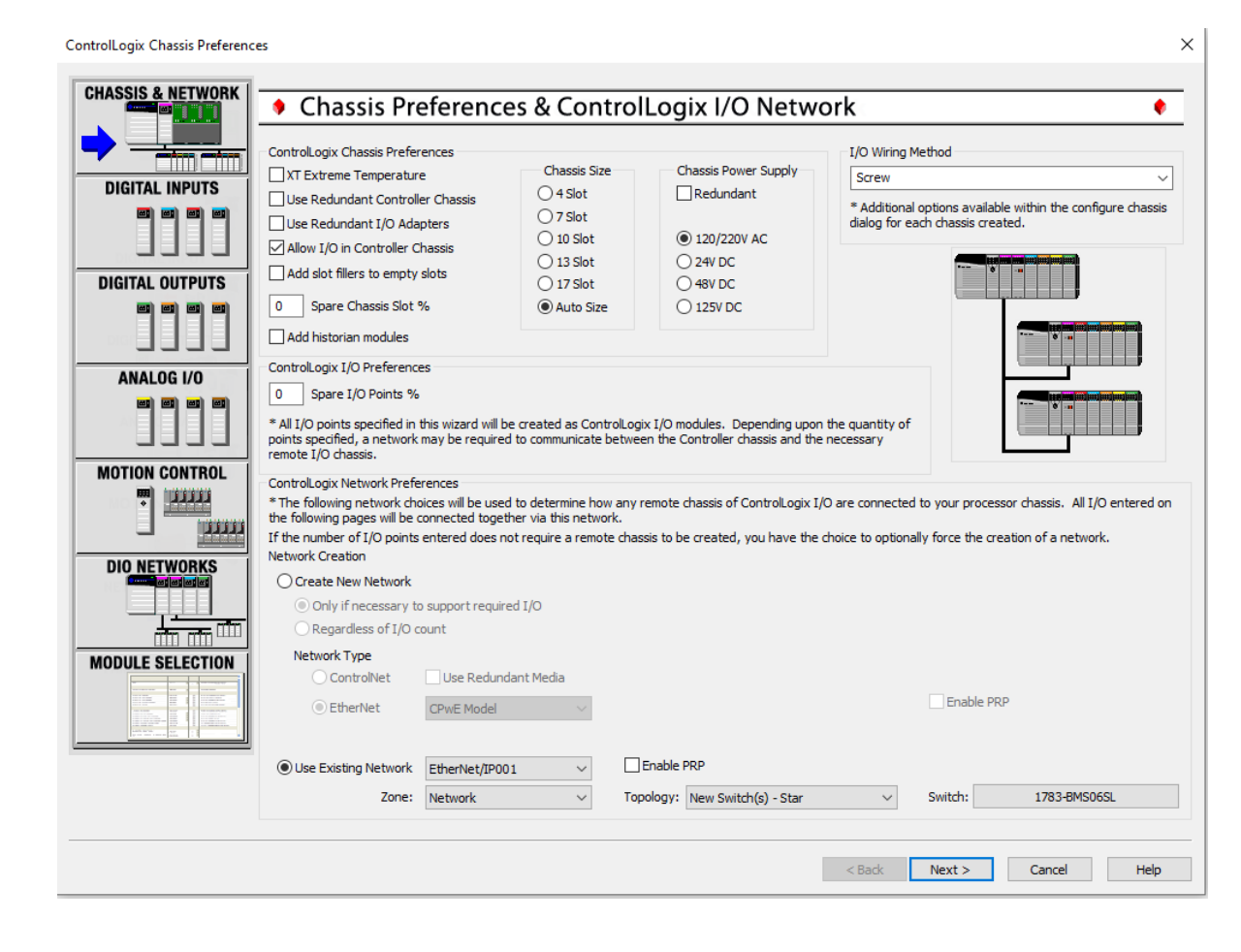

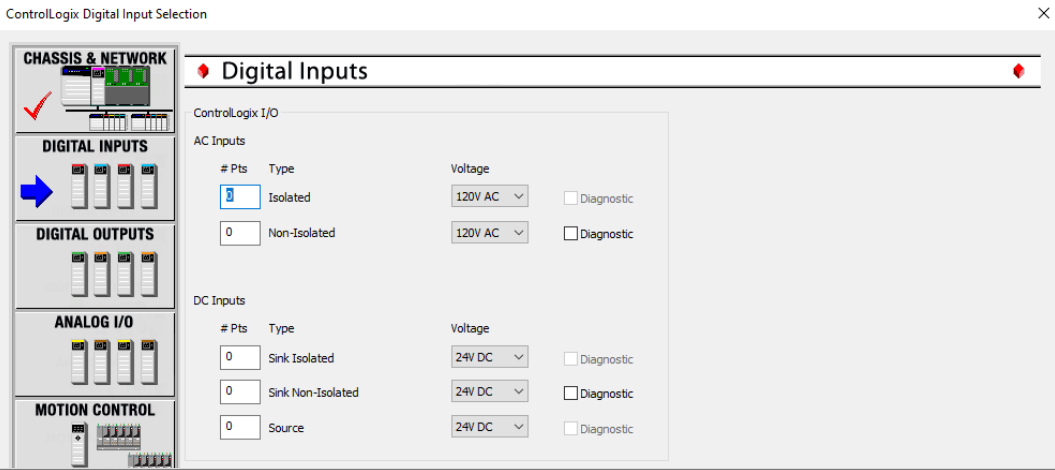

**ControlLogix Digital Output Selection** 

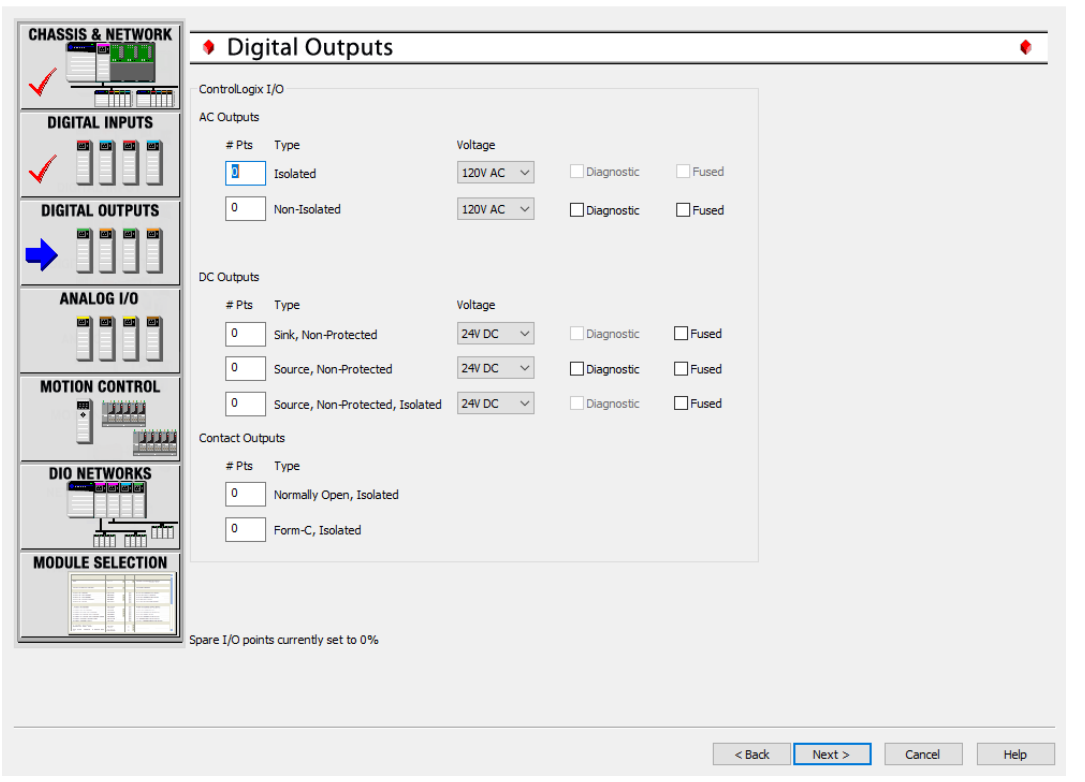

#### CompactLogix Wizard

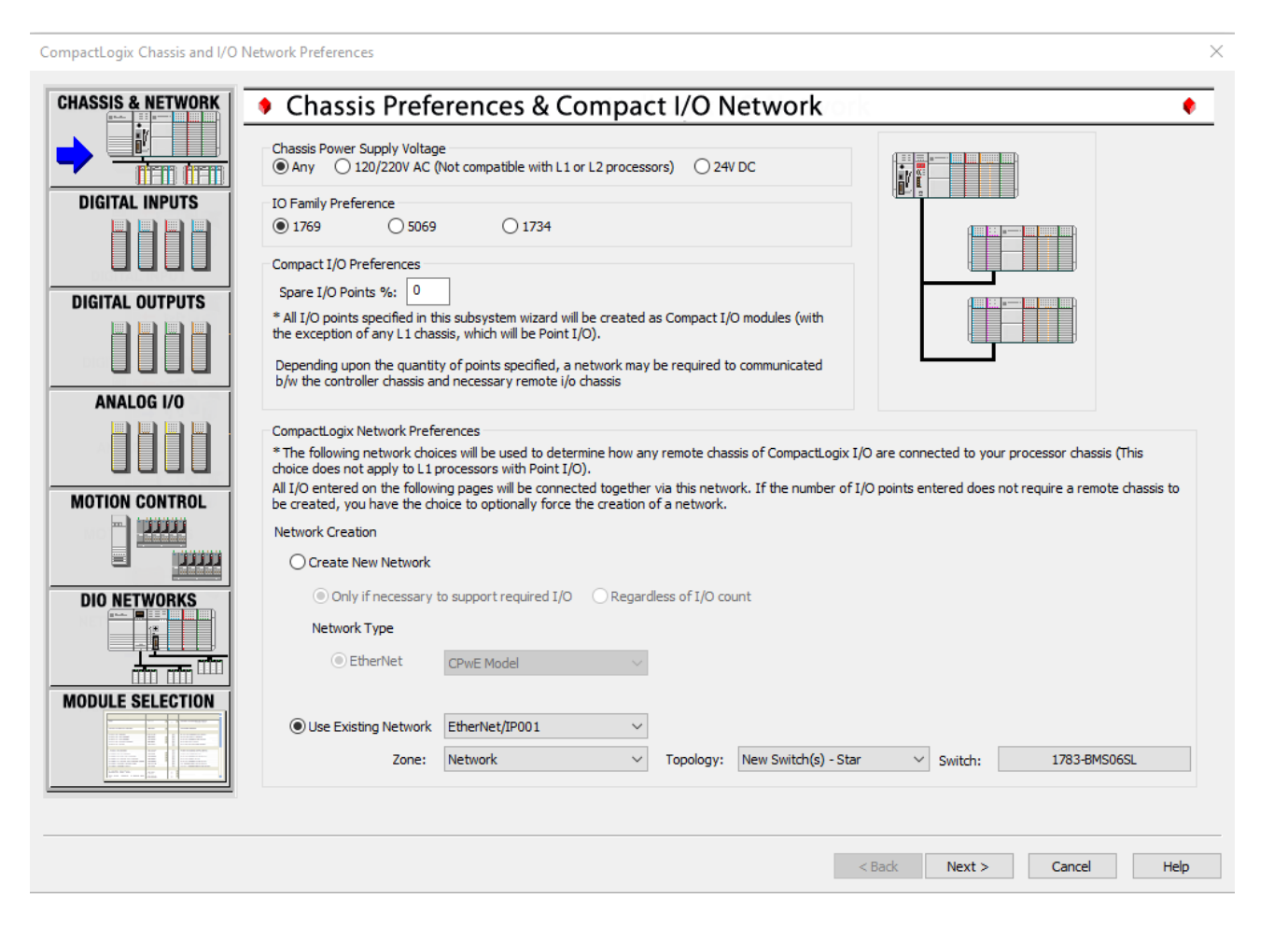

#### Micro800 Wizard

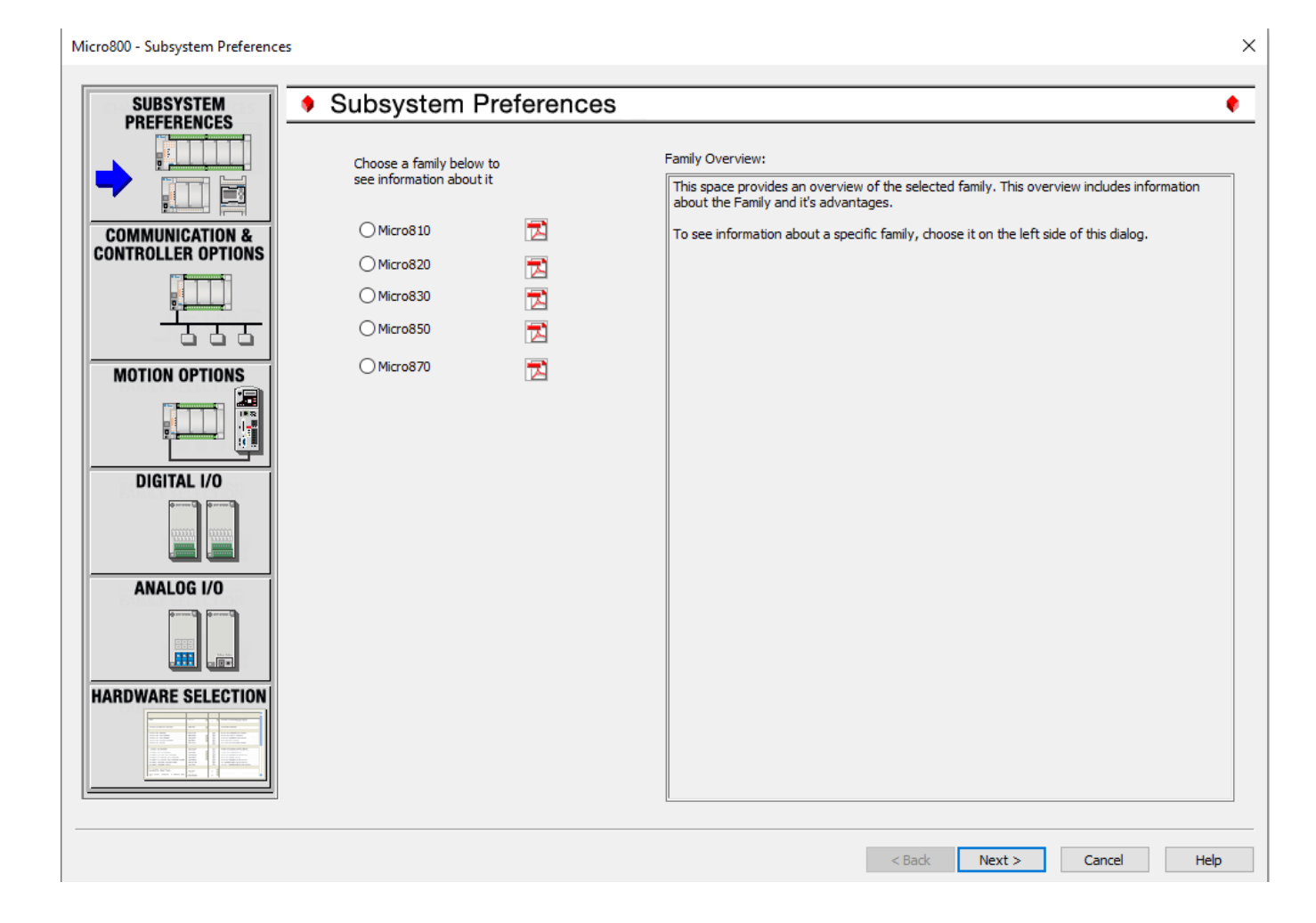

#### Distributed I/O Wizard

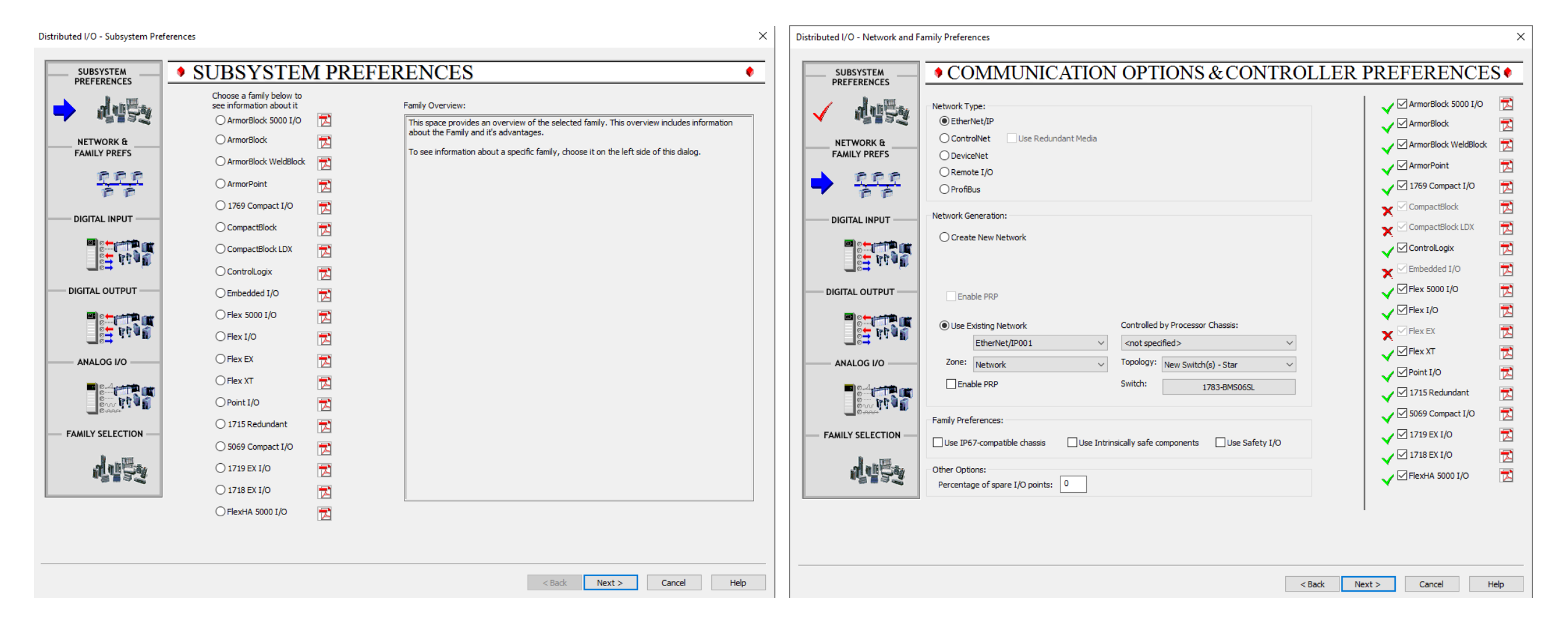

#### 1771 PLC-5 Migration Wizard

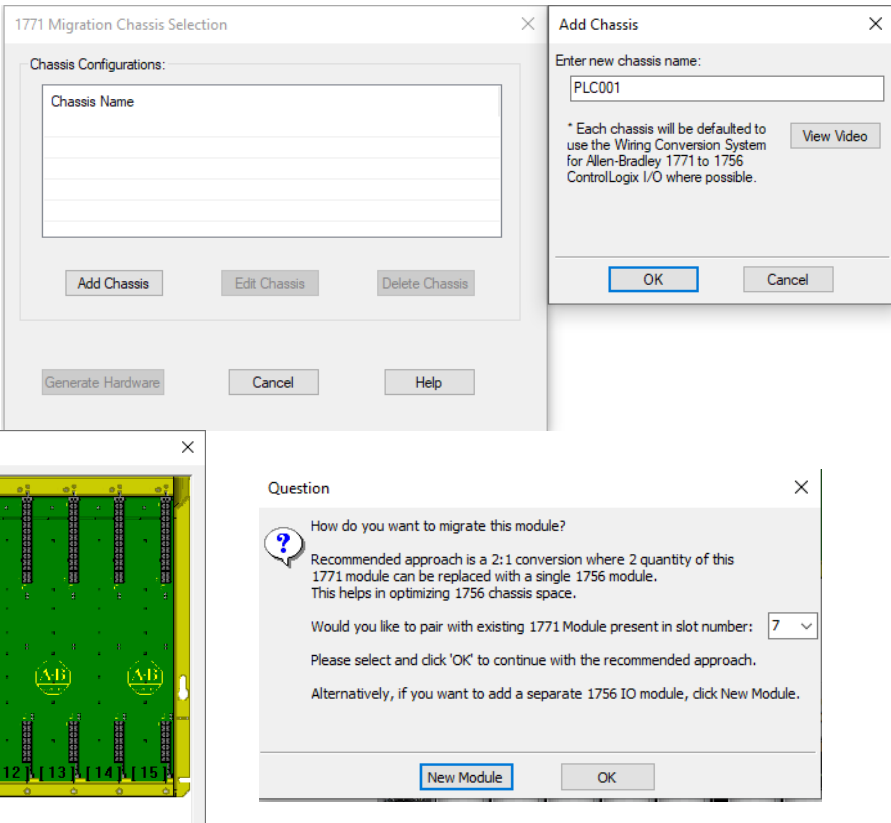

1771 Migration Module Selection 1756 Chassis Size: 1771 Chassis Size: 1771-A4B 1756-A13  $\sim$ 1771 Power Supply: 1756 Power Supply: 1771-P4S 1756-PA75  $\checkmark$ -Wiring Type: Conversion Kit  $\circledcirc$  Yes  $\odot$  Screw<br>  $\odot$  Clamp  $\mathbf{H}$  PLC 中国 Adapter <u>(АВ)</u> in 1/0 Module **E- E** Analog 1771-IFE **EE** 1771-IFF  $181$ Please Note: The 1771-A4B has dimensions (inches) of 7.6D x 24.01W x 12.41H (w/ a chassis mounted power supply) and 29.06W (w/ a left side mounted<br>power supply). The 1756-A13 has dimensions (inches) of 5.8D x 23.15W x 6.65  $\frac{1}{2}$  1771-NR<br> $\frac{1}{2}$  1771-NT1 冒 G O **Frocessor** [0] [1] [2] [3] [4] [5] [6] [7] [8] [9] [10] [11] [12] Scanner  $OK$ Cancel Help

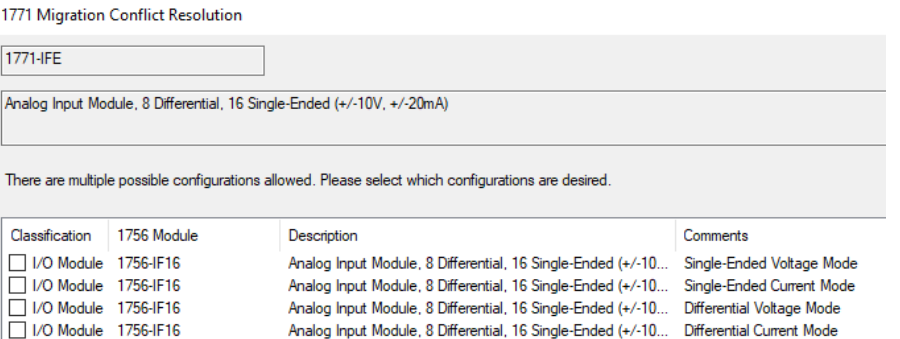

#### 1746 SLC Migration Wizard

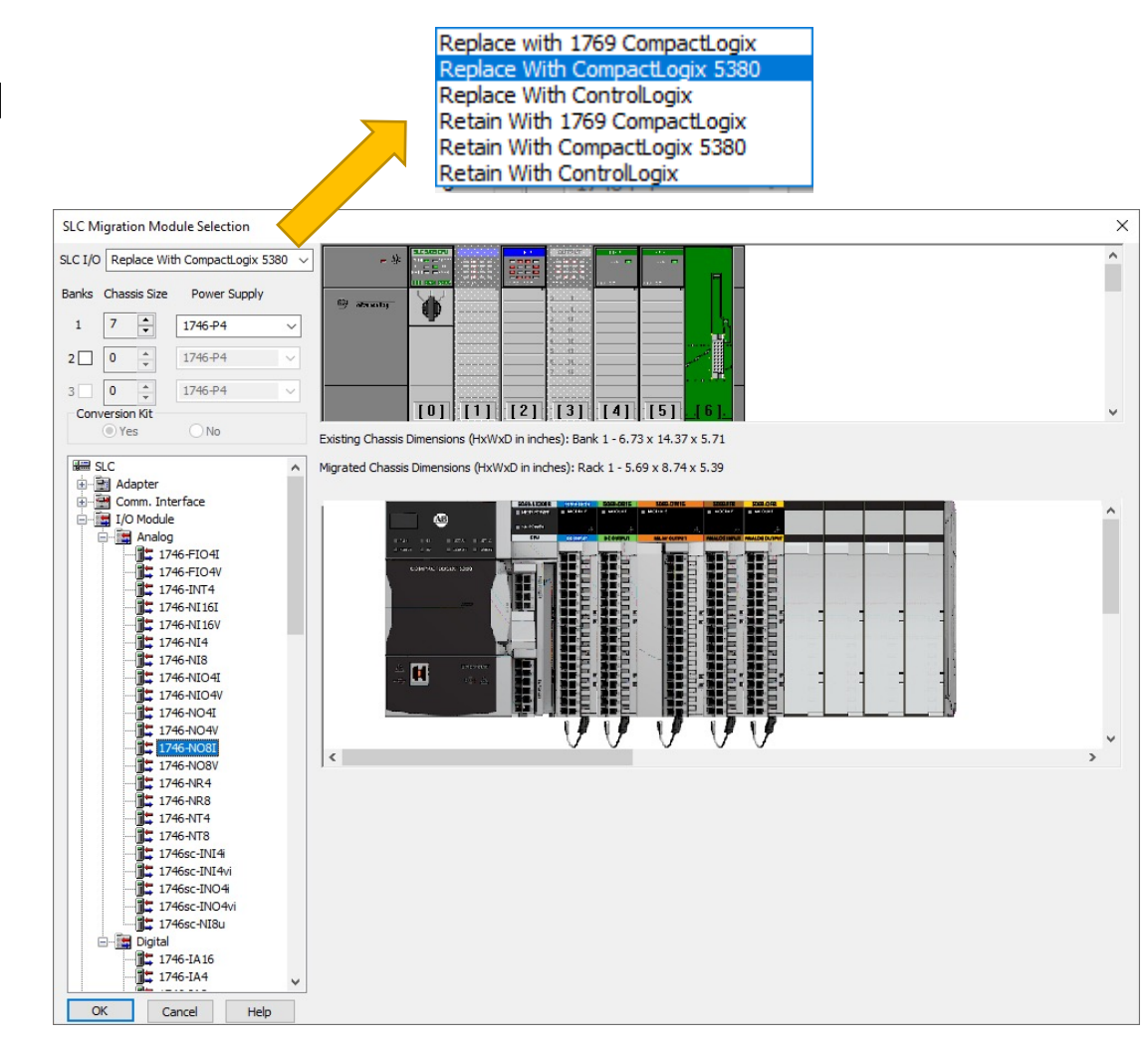

MicroLogix Migration Wizard

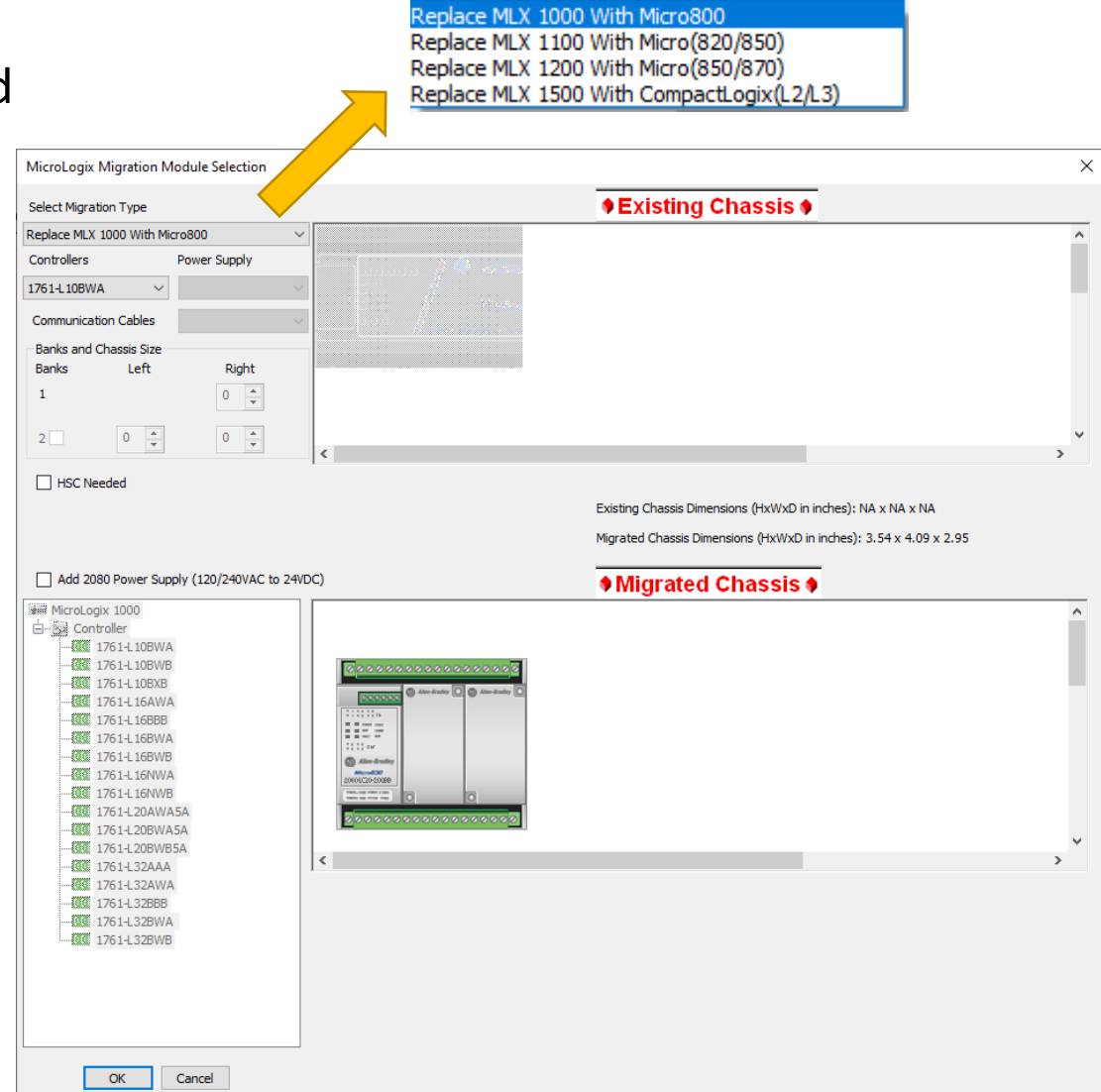

### IAB Tools

#### Advanced Communication Details

#### RA - Integrated Architecture Builder - ControlLogix redundant configuration

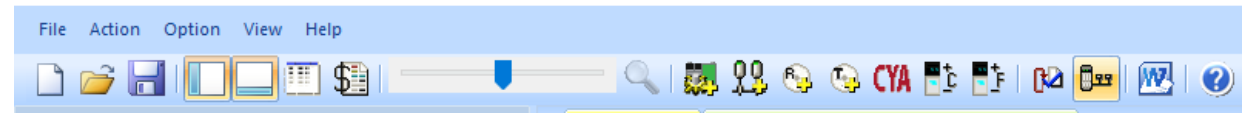

 $\overline{\mathbf{x}}$ 

Help

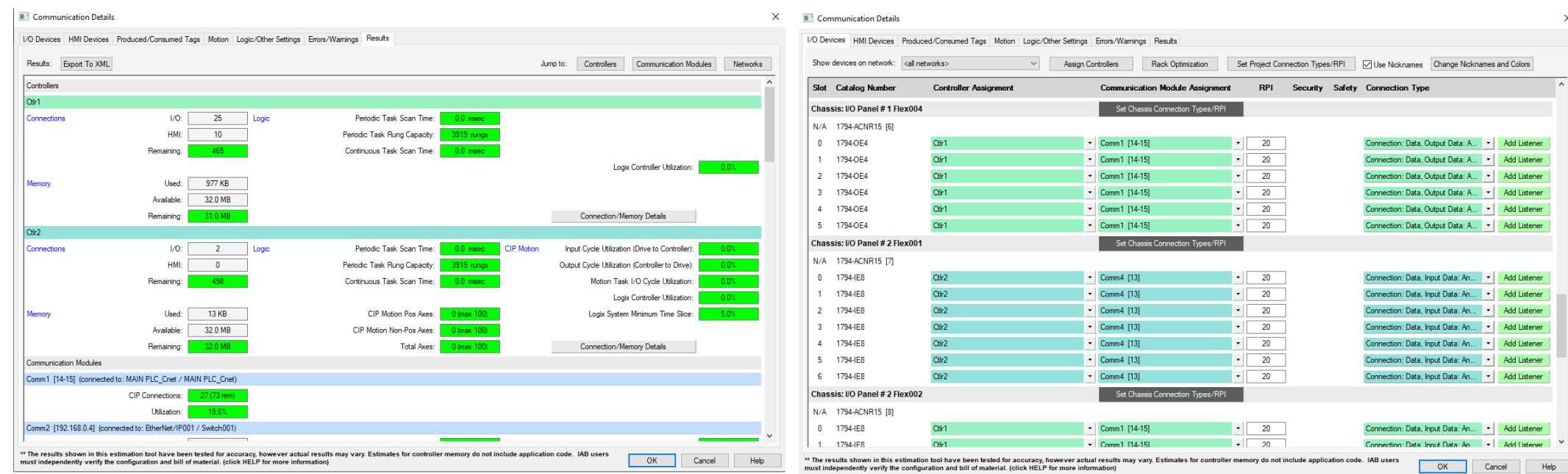

### IAB Tools

#### Warnings, Errors, Alerts, Information

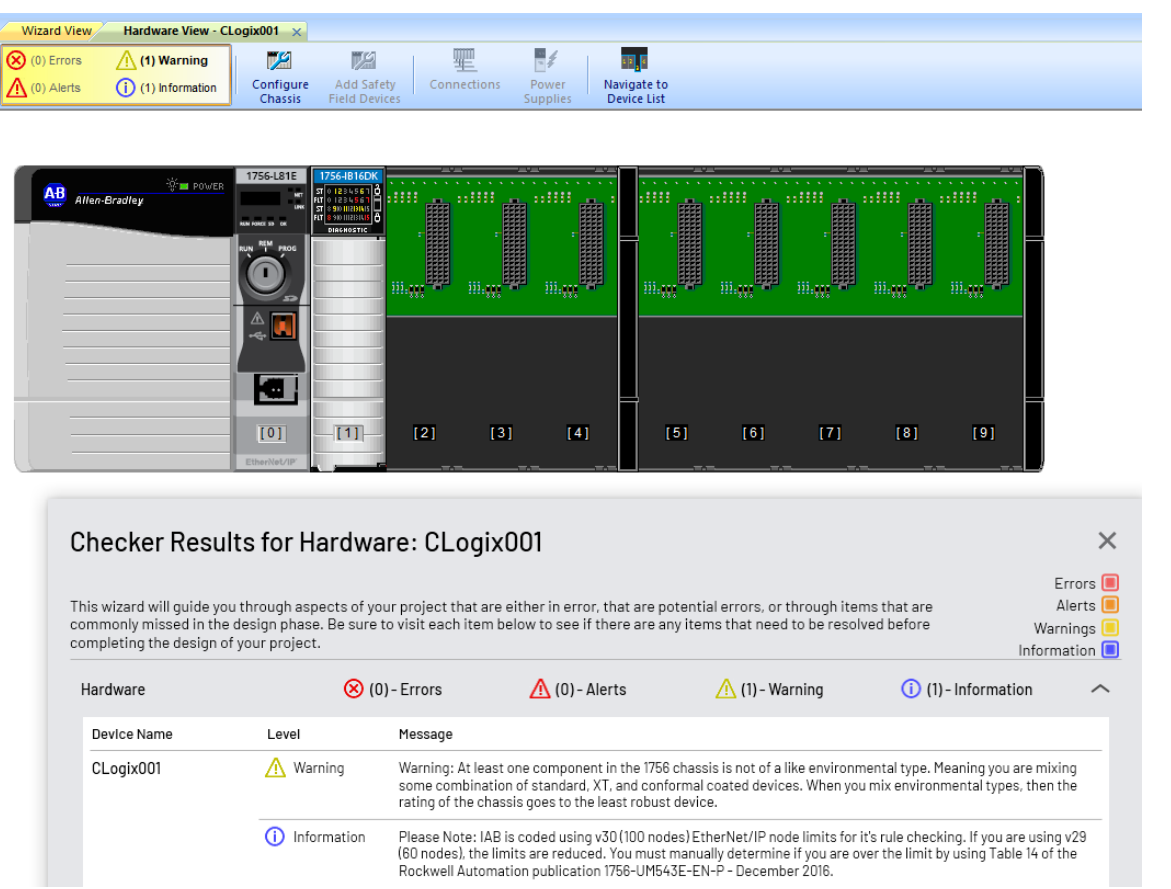

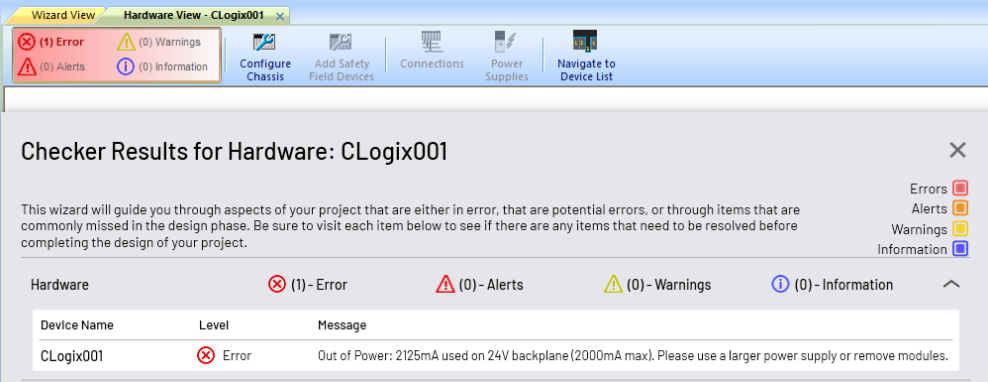

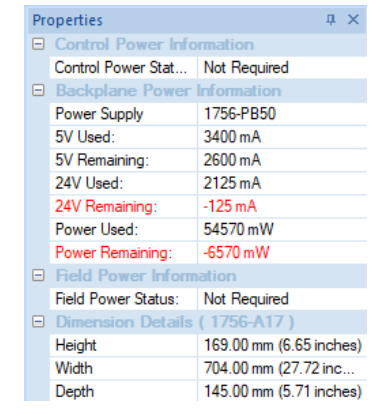

#### Add Favorites for commonly used items & custom User Devices

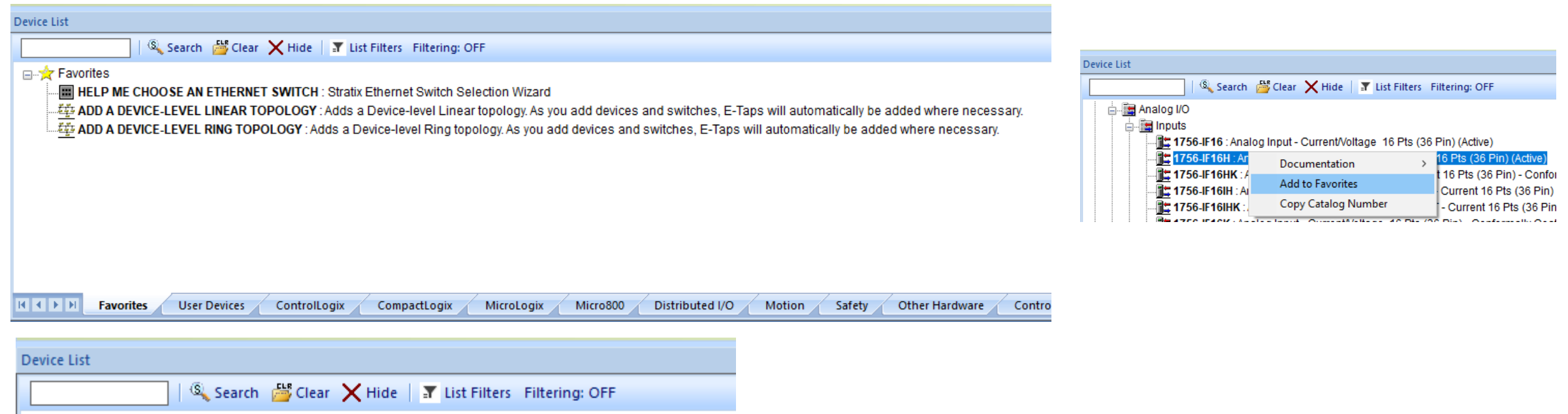

⊟-**id** User Devices

User-Defined-Device : Generic User Defined Device Template

Local User UDD

6200T-RE : Non-Display ThinManager Client, quad core CPU, up to 7 4K displays

ICX35-HWC : ProSoft ICX35-HWC Cellular Gateway

KT-805W1AKB-P-IP67 : RFIDeas pcProx Plus for PLCs Surface Mount IP67

MODBUS : MODBUS TCP Device

Find relevant documentation quickly by right clicking within the hardware view or Device List

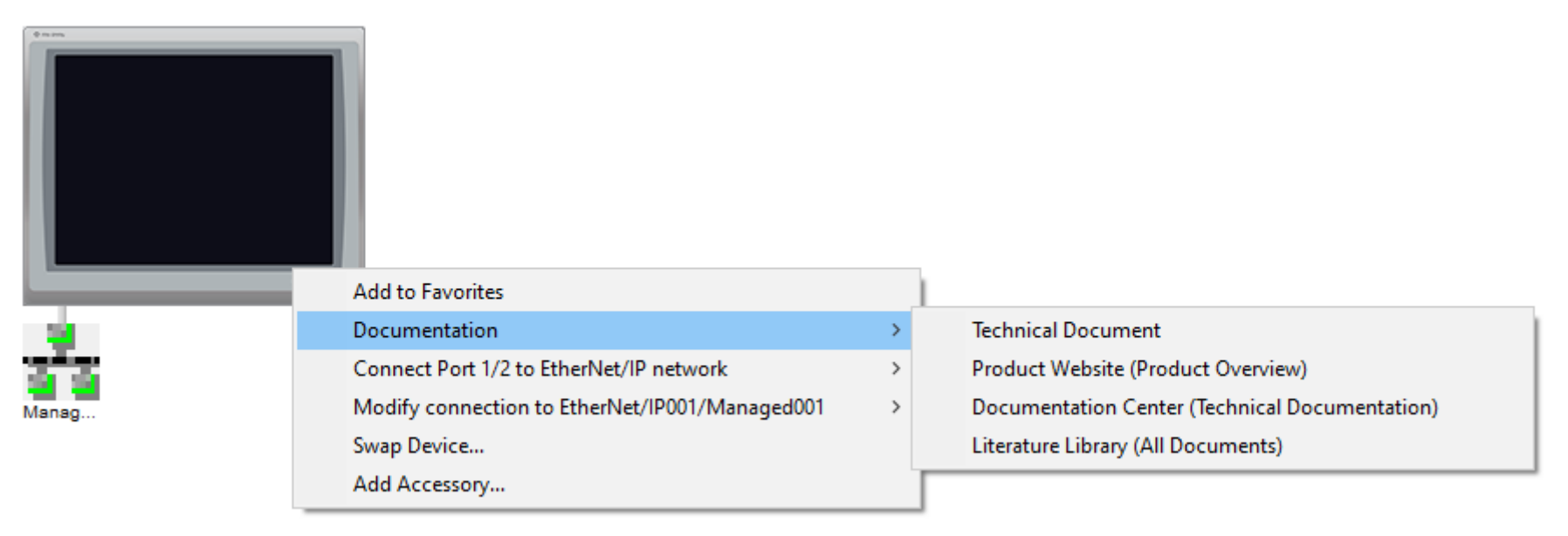

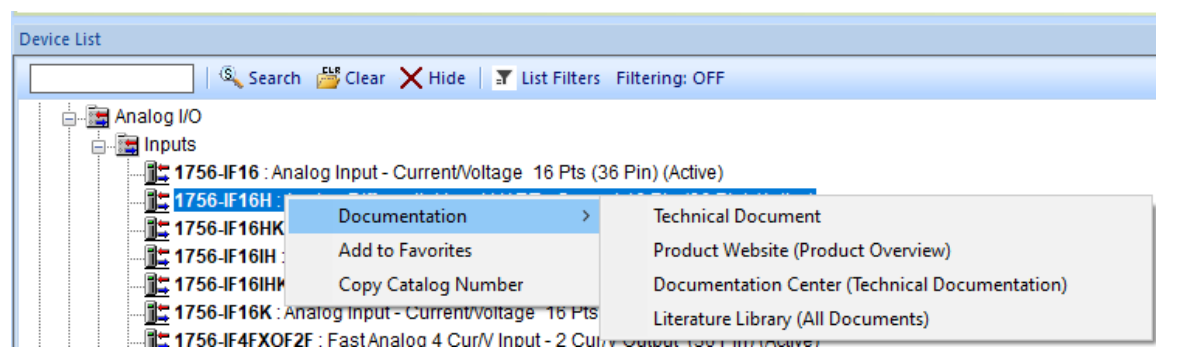

Under Option -> IAB Options

- Enable Manual Navigation to the Device List
- Enable Discontinued Products (if you are replicating something you have)
- Exclude EtherNet Cabling from BOM

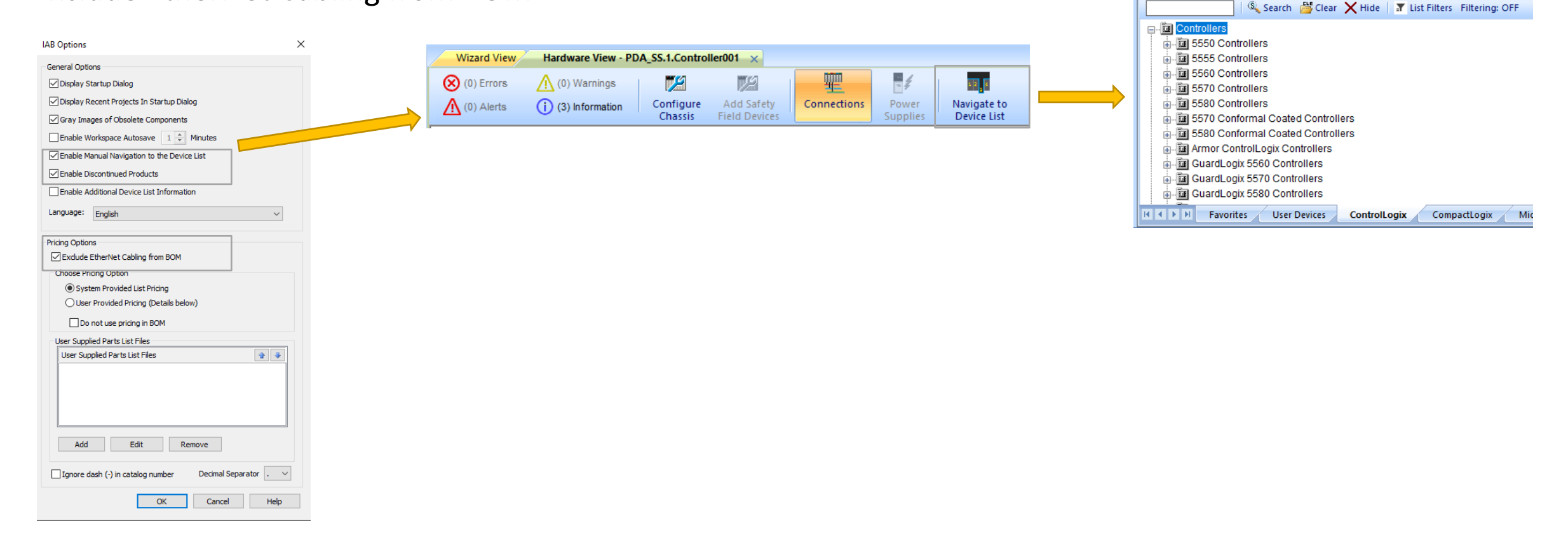

Device List

RA - Integrated Architecture Builder - IAB\_Proj

画辑

File Action Option View Help

i H

 $\mathsf{L}$ 

 $\begin{picture}(150,10) \put(0,0){\line(1,0){100}} \put(15,0){\line(1,0){100}} \put(15,0){\line(1,0){100}} \put(15,0){\line(1,0){100}} \put(15,0){\line(1,0){100}} \put(15,0){\line(1,0){100}} \put(15,0){\line(1,0){100}} \put(15,0){\line(1,0){100}} \put(15,0){\line(1,0){100}} \put(15,0){\line(1,0){100}} \put(15,0){\line(1,0){100}}$ 

Under Option -> Report Options

- Adjust as needed for your Word document reports
	- Typically only one type of BOM needed
	- Sometimes Architecture View and Network View are duplicate information on small or uncomplicated projects
	- Platform Overviews are not always needed

**Rockwell** 

Automation

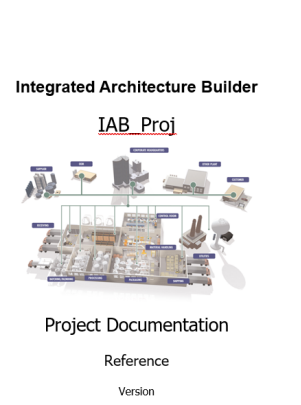

Tuesday, June 13, 2023 - 15:09

Author

 $\overline{1}$ 

**IAB**\_Proi Documentation Reference / Version

> **Table of Contents:** Integrated Architecture Builder 1 Overview of Project 'IAB\_Proj'. 1.1 IAB Software Information: 1.2 Interrated Architecture 1.3 EtherNet/IP. 1.4 Project's System List 1.5 Project Errors/Warnings 1.6 Project's Network list 1.7 Project's hardware platforms lis 2 Bill of Materials. 2.1 Organized BOM. 3 Network Details .. 3.1 Network 'EtherNet/IP001'  $11$ 3.1.1 EtherNet/IP network status: Ok  $11$ 3.1.2 Graphics:.  $\cdot$ 1 3.1.3 Network Connections.  $12$ 4 Hardware Platforms  $.13$ 4.1 Platform 'PDA SS.1.Controller001'  $13$ 4.1.1 Graphics:  $.13$ 4.1.2 Performance Data:  $13$ 4.1.3 Lavout Information: 15 4.1.3.1 Product Dimension Units are in mm (Inches).  $.16$ 4.2 Platform 'PDA\_SS.1.Controller002'.  $17$ 4.2.1 Graphics:.  $.17$ 4.2.2 Performance Data  $.17$ 4.2.3 Lavout Information: 18 4.2.3.1 Product Dimension Units are in mm (Inches).  $18$

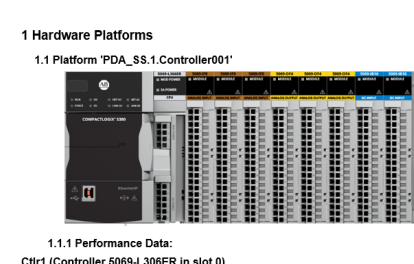

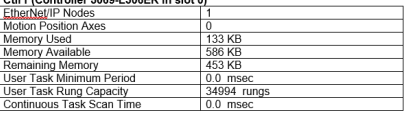

#### Usage Breakdown for Ctir1 **Motion Position** Chassis / Device FtherNet/ **Memory Used** Name<br>PDA SS.1.Contro Nodes 104 KB ler001(Local)<br>PDA\_SS.1.Control **29 KB**

⊕ Comm1 (Comm Module 5069-L306ER - A1 in slot 0, on network EtherNet/IP001 Motion Packets per Second (PPS) I/O Packets per Second (PP) HMI Packets per Second (PPS **Utilization** CIP Connections  $\frac{2(997 \text{ rem})}{1(511 \text{ rem})}$ **TCP Connections** Motion Percent Used **I/O Percent Used** 

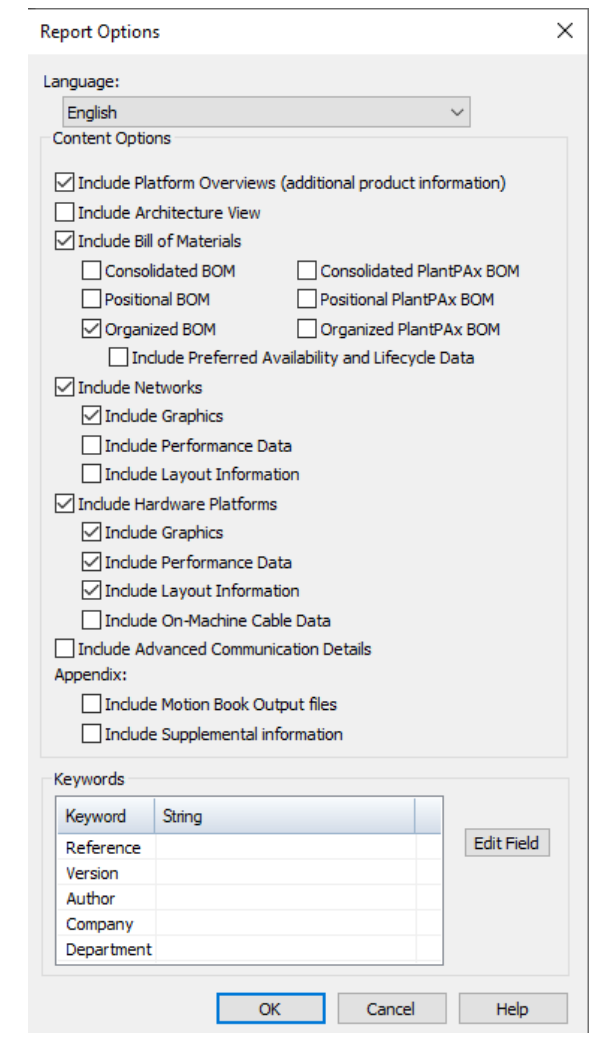

View Different Types of BOMs in Excel

- Organized generally broken up by rack/chassis/network
- Consolidated no duplicates in list, easiest / fastest for distributor quote
- Positional per item breakout, very long, rarely used

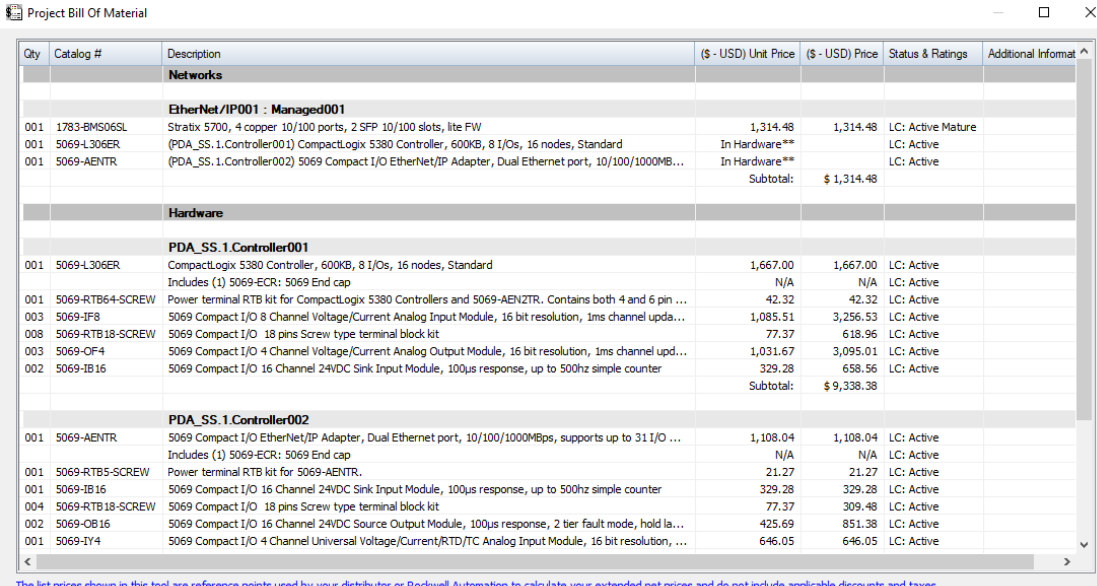

The list prices shown in this tool are reference points used by your distributor or Rockwell Automation to calcul<br>To obtain your extended net pricing for products, contact Rockwell Automation or your authorized distributor tulate your extended net prices and do not include applicable discounts and taxe:

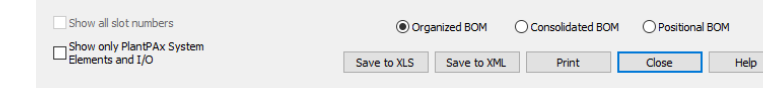

\* Included in Bulk Cable Section \*\* Included in Hardware Section \$ Not Available For Sale for all COMING SOON description product catalogs

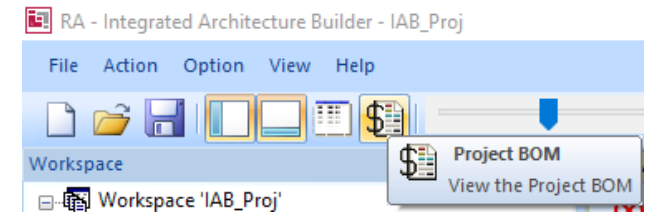

 $\Box$   $\quad$   $\times$ 

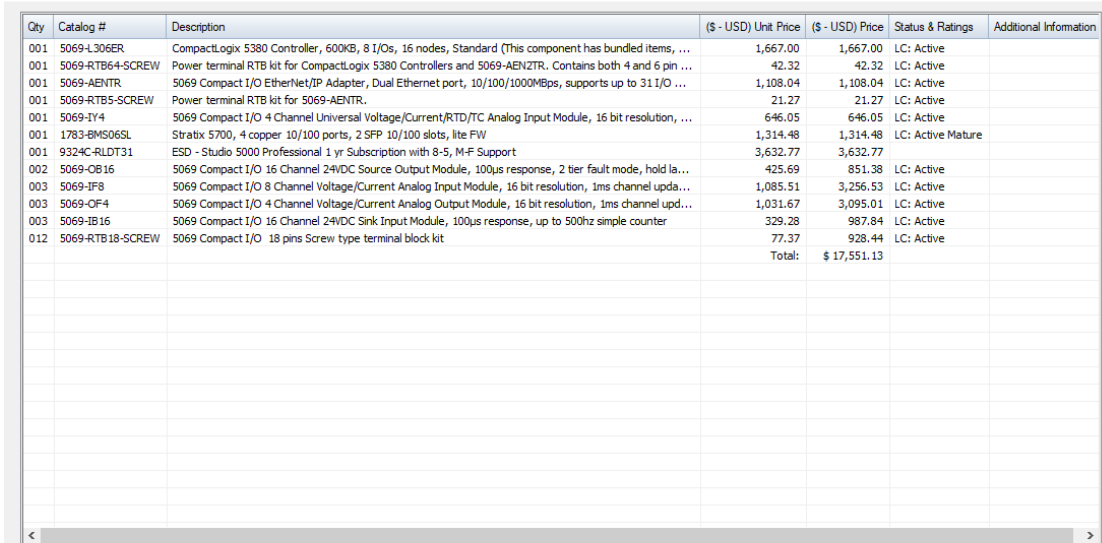

The list prices shown in this tool are reference points used by your distributor or Rockwell Automation to calculate your extended net prices and do not include applicable discounts and taxes.<br>To obtain your extended net p

Save to XLS Save to XML

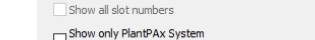

Project Bill Of Material

Print

Elements and I/O

Close |

Help

\* Included in Bulk Cable Section \*\* Included in Hardware Section \$ Not Available For Sale for all COMING SOON description product catalogs

Export to ProposalWorks

• Useful if items need to be added to the BOM that aren't located within IAB

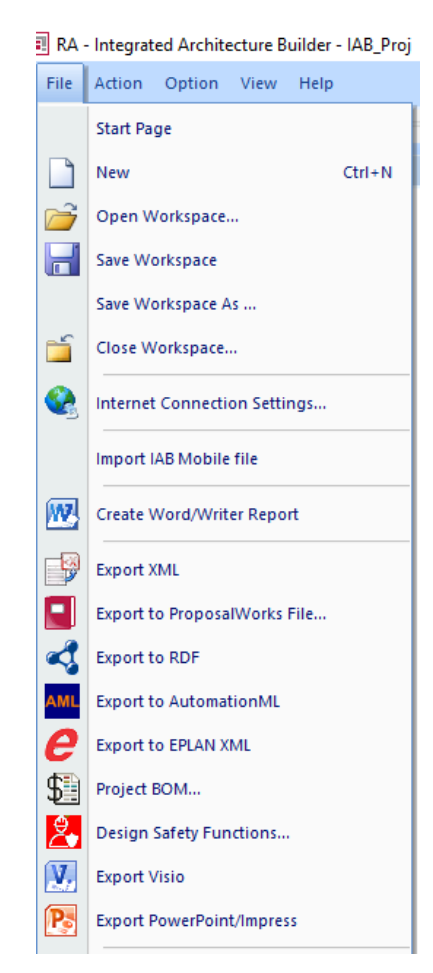

### Integrated Architecture Builder (IAB)

### Process System Estimator (PSE)

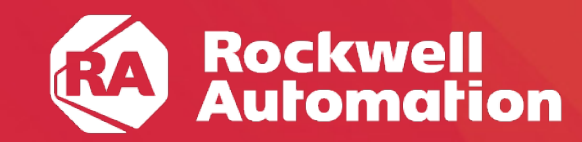

expanding human possibility<sup>®</sup>

# What is the PlantPAx® System Estimator<br>(PSE)?

• The **PlantPAx® System Estimator (PSE)** is a wizard built into **Integrated Architecture® Builder (IAB)** that allows you to estimate sizing and loading of **PlantPAx®** system elements based on your application requirements.

• The **PSE** will help you generate the bill of materials (BOM) for the proposed **PlantPAx®** system.

• The **PSE** automatically estimates system loading and provides warnings if your proposed design needs to be modified to meet performance requirements.

• The **PSE** is fully customizable! You can create custom sizing rules based on your application.

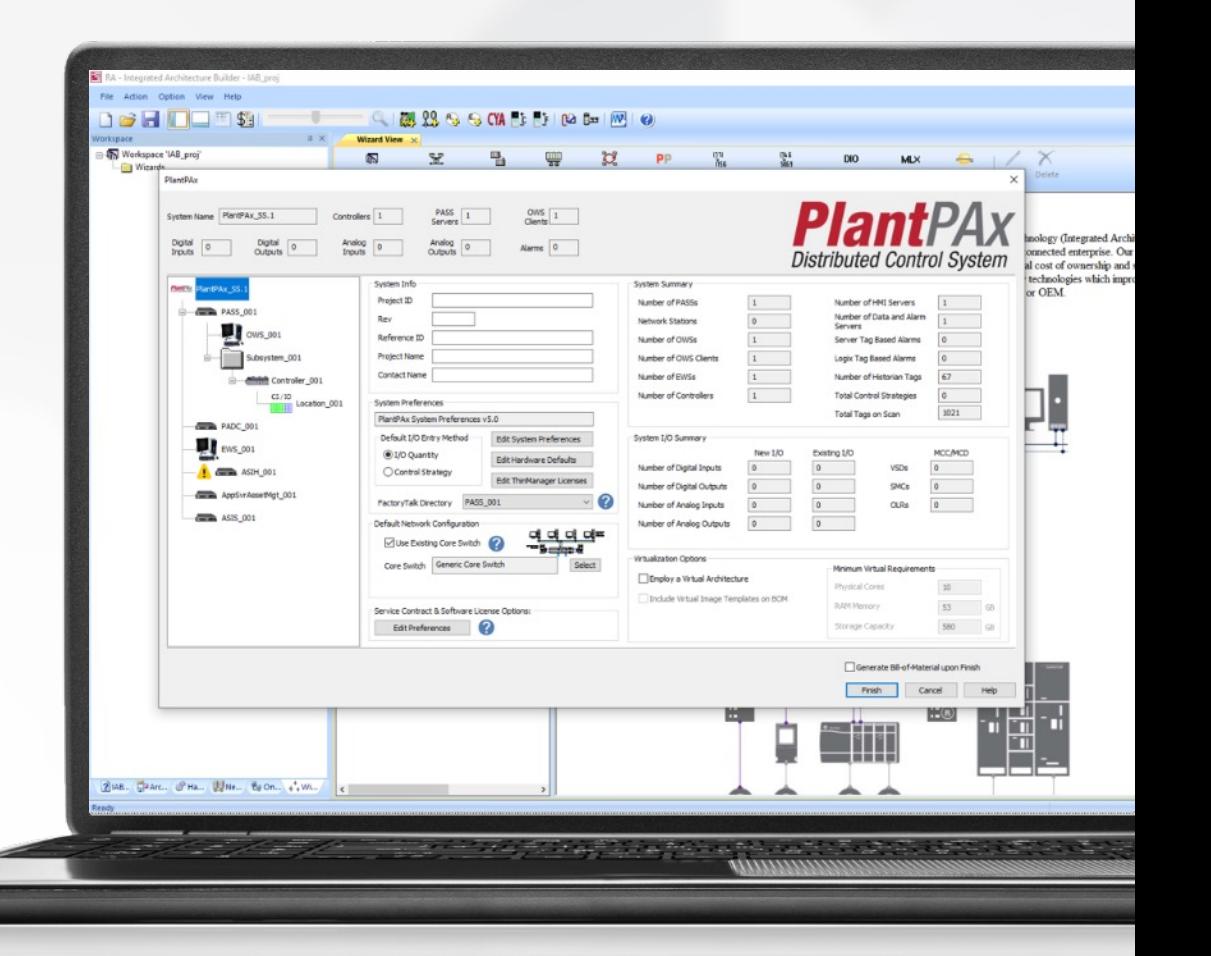

Always use the **PSE** to design you **PlantPAx®** system!

### PSE - Typical Workflow

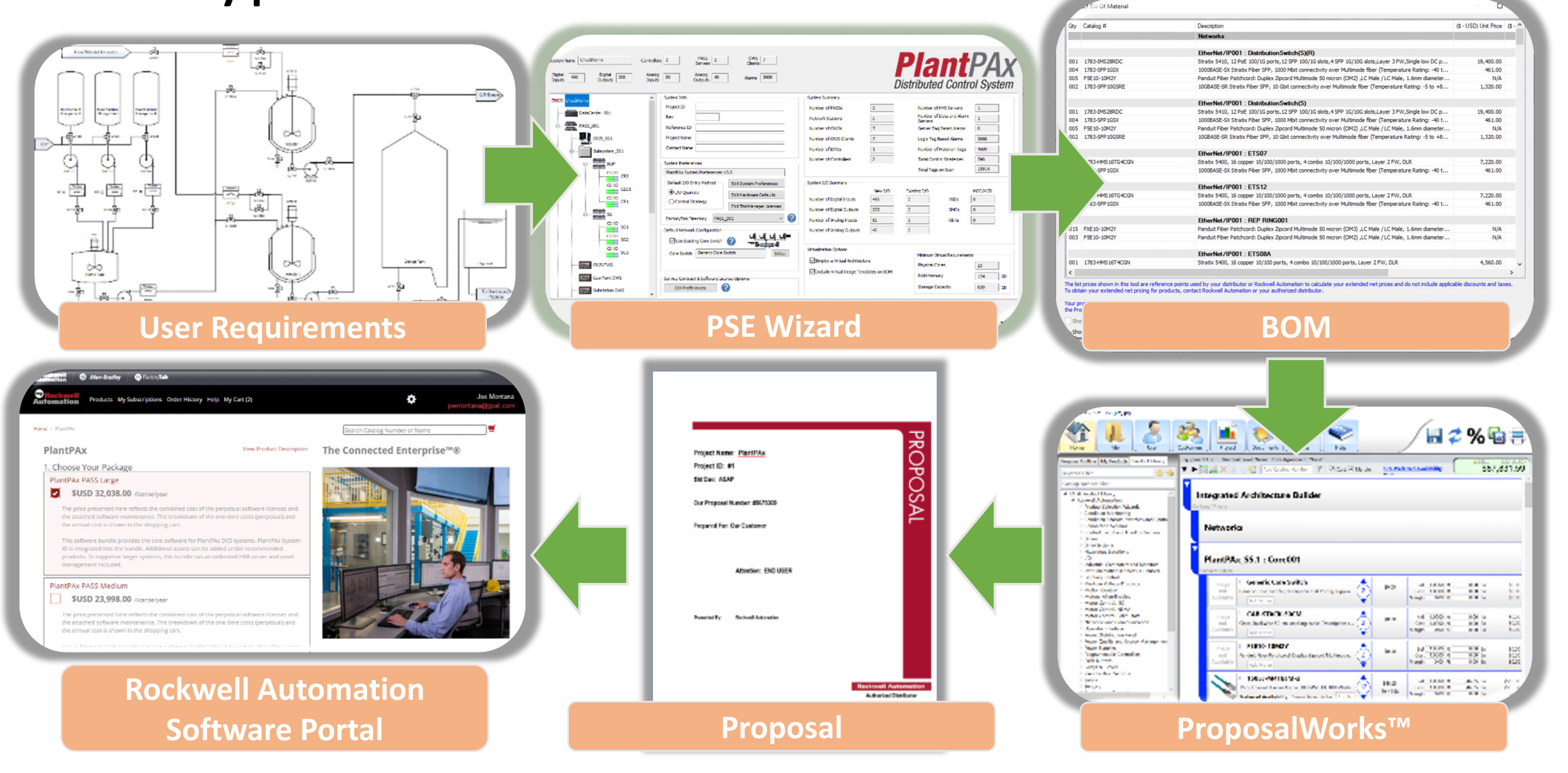

### Project Workflow

#### **Process System Estimator (PSE)**

- Define control strategies
- Define execution times
- Define hardware
- Determine software loading
- Determine network architecture and loading
- Determine virtualized architecture and loading

#### **PlantPAx® Configuration Tool**

- Setting alarm groups and commands
- Setting interlock text descriptors and navigation
- Sets values in the offline Automatic Call Distribution (ACD) file

#### **PlantPAx® Verification Tool**

- Audit Implementation iteratively as a check to make sure that the system is within boundaries
- Compare against PSE to be sure that the deployment matches the design
- Catches problems early to reduce rework

#### **Project Documentation**

- P&ID
- Process Narrative
- Instrument List
- Plant Layout Diagram
- Networking Layout Diagram

#### **Application Code Manager (ACM)**

- Assigns Process Strategies to instruments and devices
- Loads data from Instrument List into each object to avoid manual entry
- Allows efficient creation of large projects
- Creates HMI Graphics
- Creates Historian import file

#### **Deploy Project**

- Deploy servers from templates
- Deploy network per Topology Worksheet
- Finalize server deployment with Configuration and Implementation Guide UM-100
- Import all application files

### FactoryTalk Updater

### Controlflash Plus

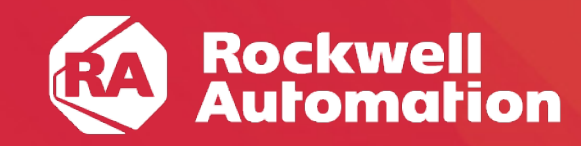

expanding human possibility®

### Managing Software and Firmware

Address a very common customer productivity barrier in 3 ways.

#### **Get actively notified when a new Version is published.**

#### **PCDC**

Set up notifications for the products you use, get notified when a new Version is published.

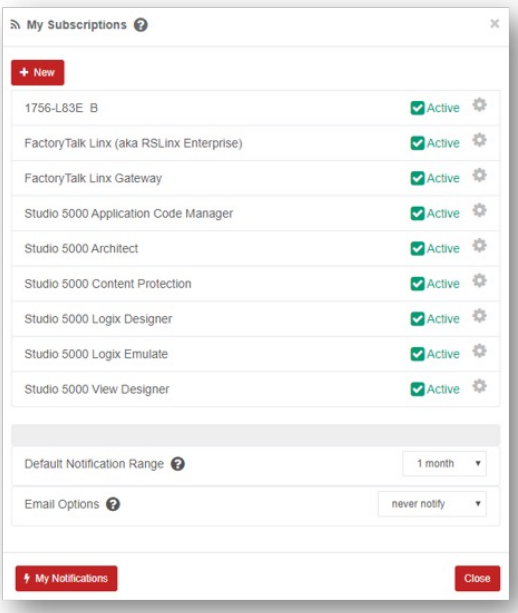

**Know what software you have and where it is.** 

#### **FactoryTalk® Updater**

· Connected to Download Center

- Inventory what your organization has installed including software and Add-On Profiles.
- Manage what is installed, what's being used, by who and where.

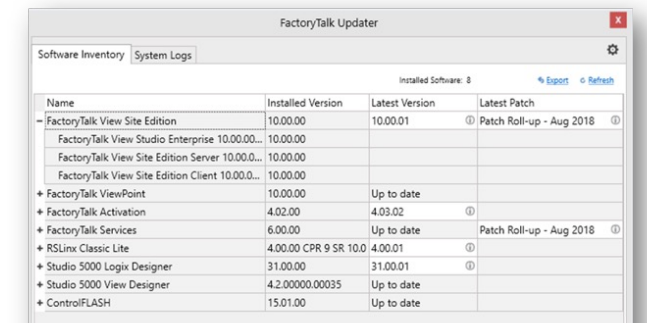

**Know what firmware your devices have and what's available.**

#### **ControlFLASH Plus**

- Inventory the firmware in devices, what you have downloaded and what is available from RA.
- Push firmware updates to numerous devices at once.

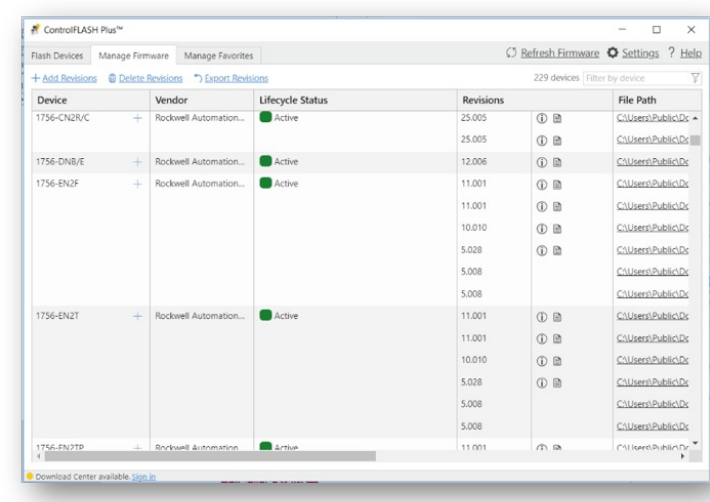

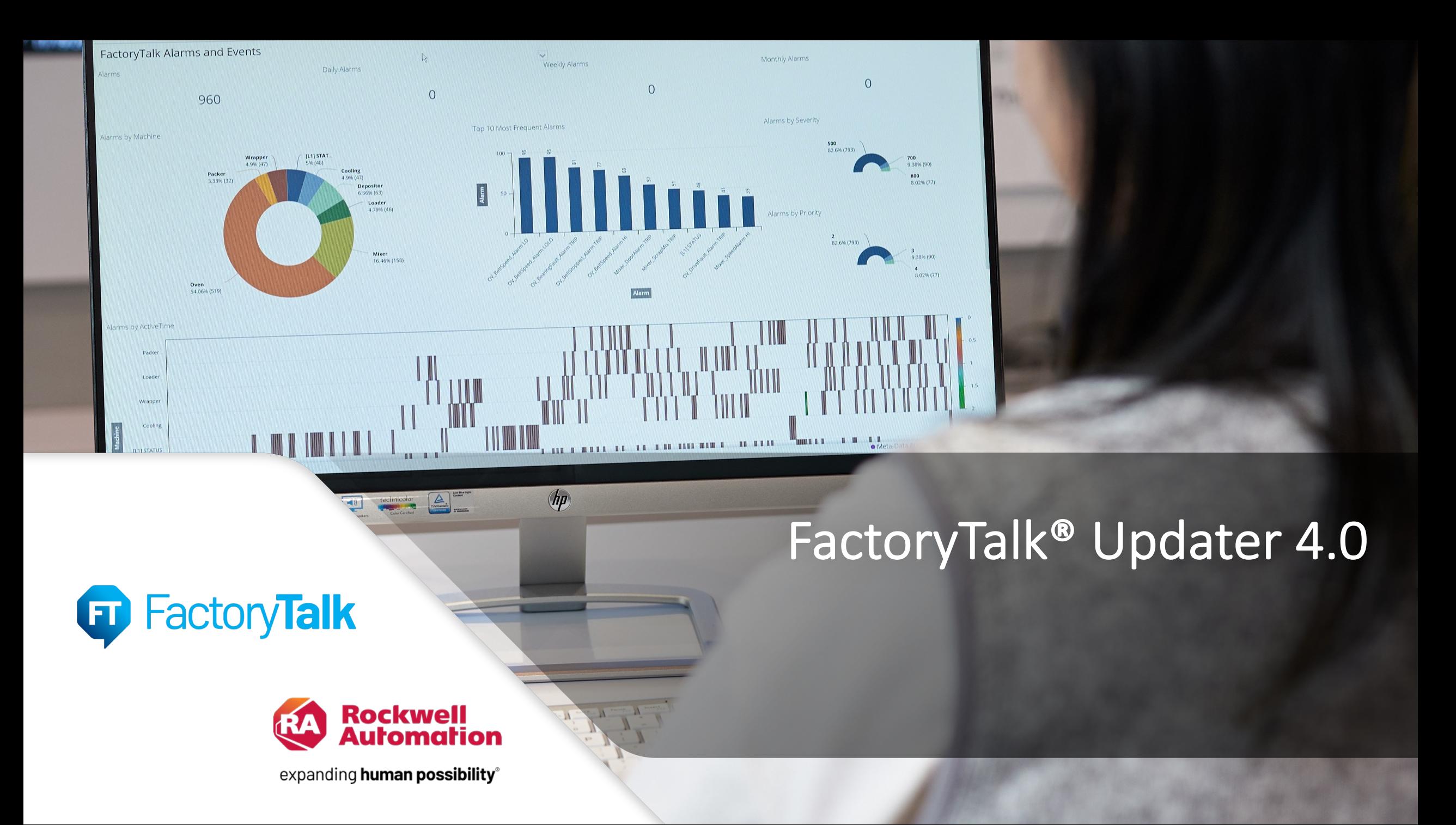

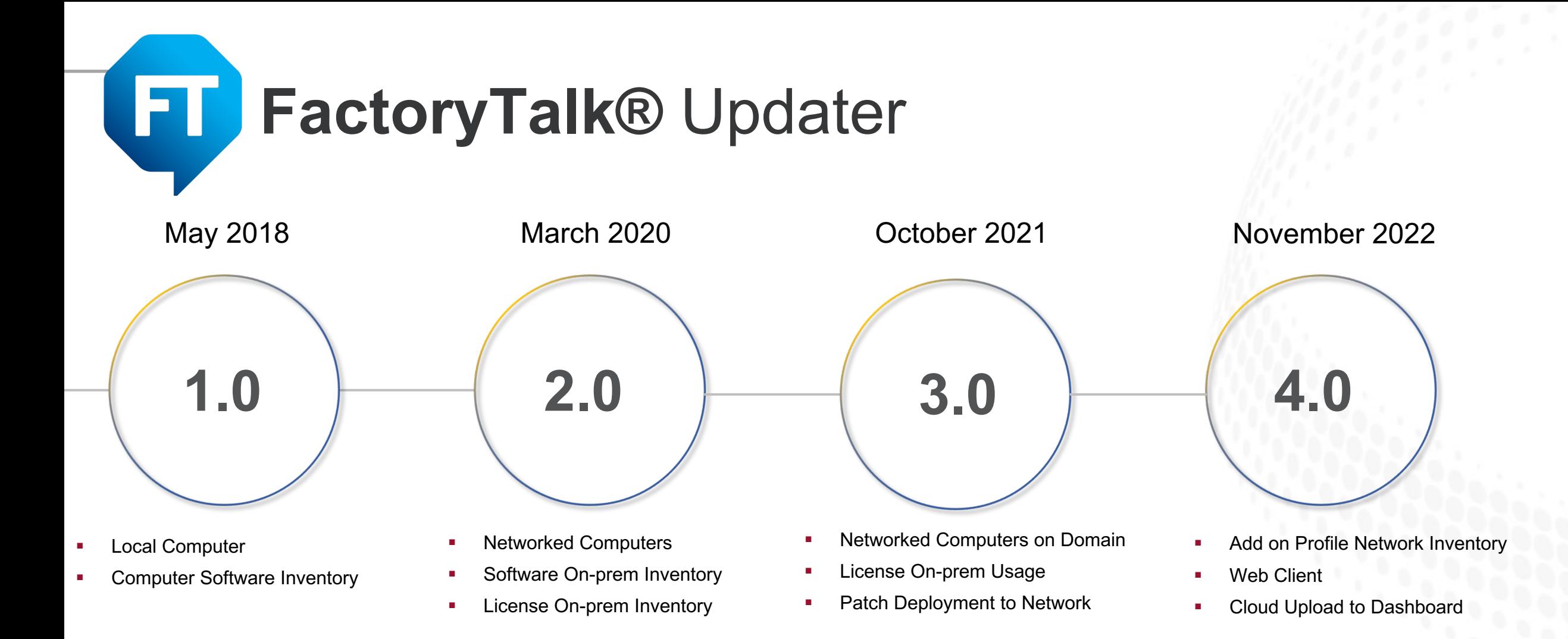

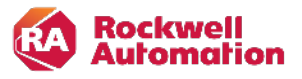

#### FactoryTalk® Updater

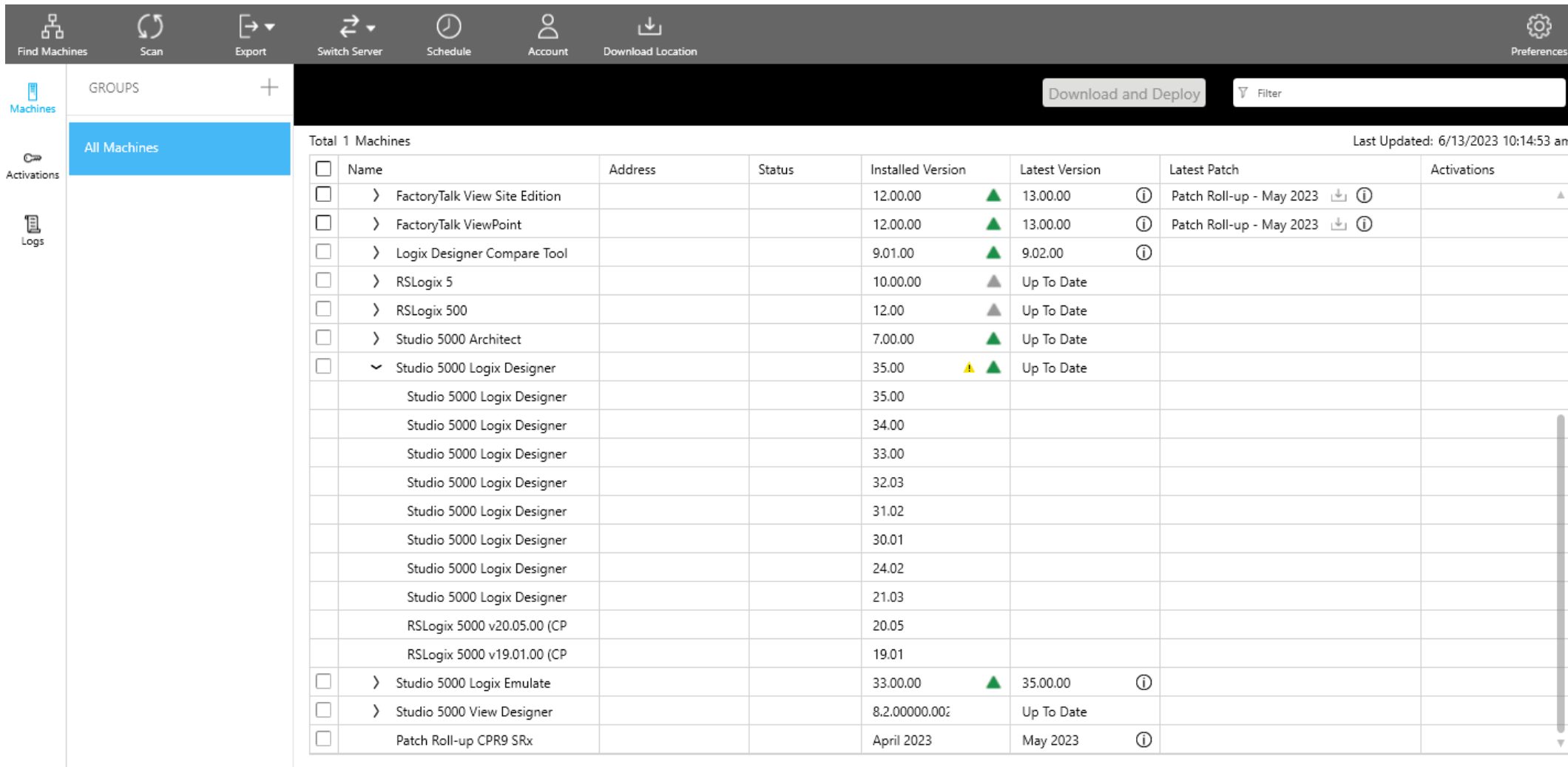

**C STATUS: CONNECTED TO DOWNLOAD CENTER** 

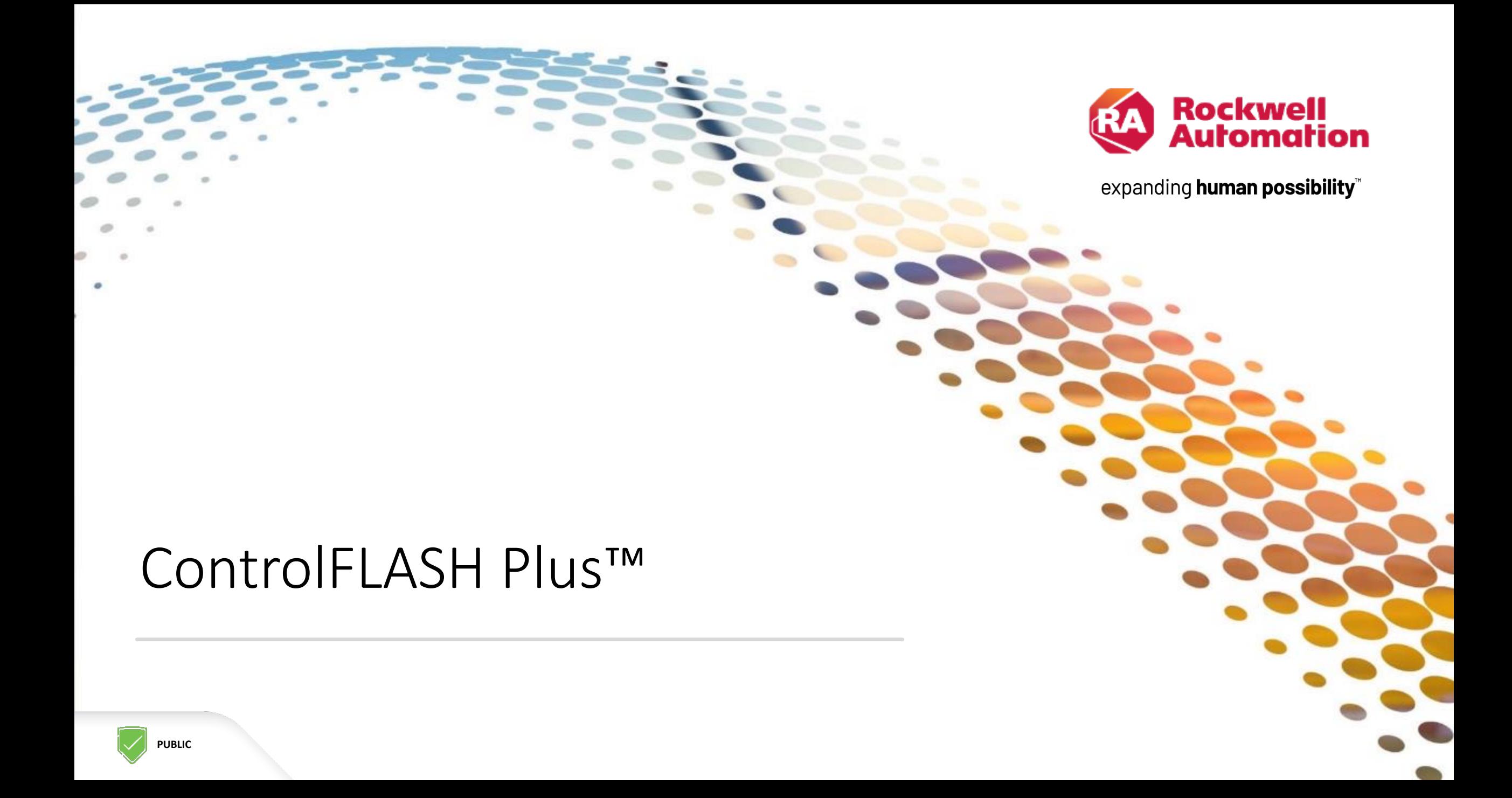

#### ControlFLASH Plus™ **Improved productivity**

- Firmware revision cross-compatibility checking identifies issues and suggests compatible choices
- Added firmware revision lifecycle states on Flash Devices and Manage Firmware tabs
- Added hardware lifecycle state on Flash Devices tab
- Automatic detection and reporting of Logix 5000® controllers in run mode and safety-locked before update operation starts – address devices in wrong states before starting flash operations
- Added permission control for firmware deletion and Product Compatibility Download Center (PCDC) connection via FactoryTalk® Security

#### **Improved usability**

- Firmware inventory building performance improvements
- Includes FactoryTalk<sup>®</sup> Updater V2.00, FactoryTalk<sup>®</sup> Services and FactoryTalk<sup>®</sup> Linx V6.20
- V5 includes flashing of 5015 FLEXHA

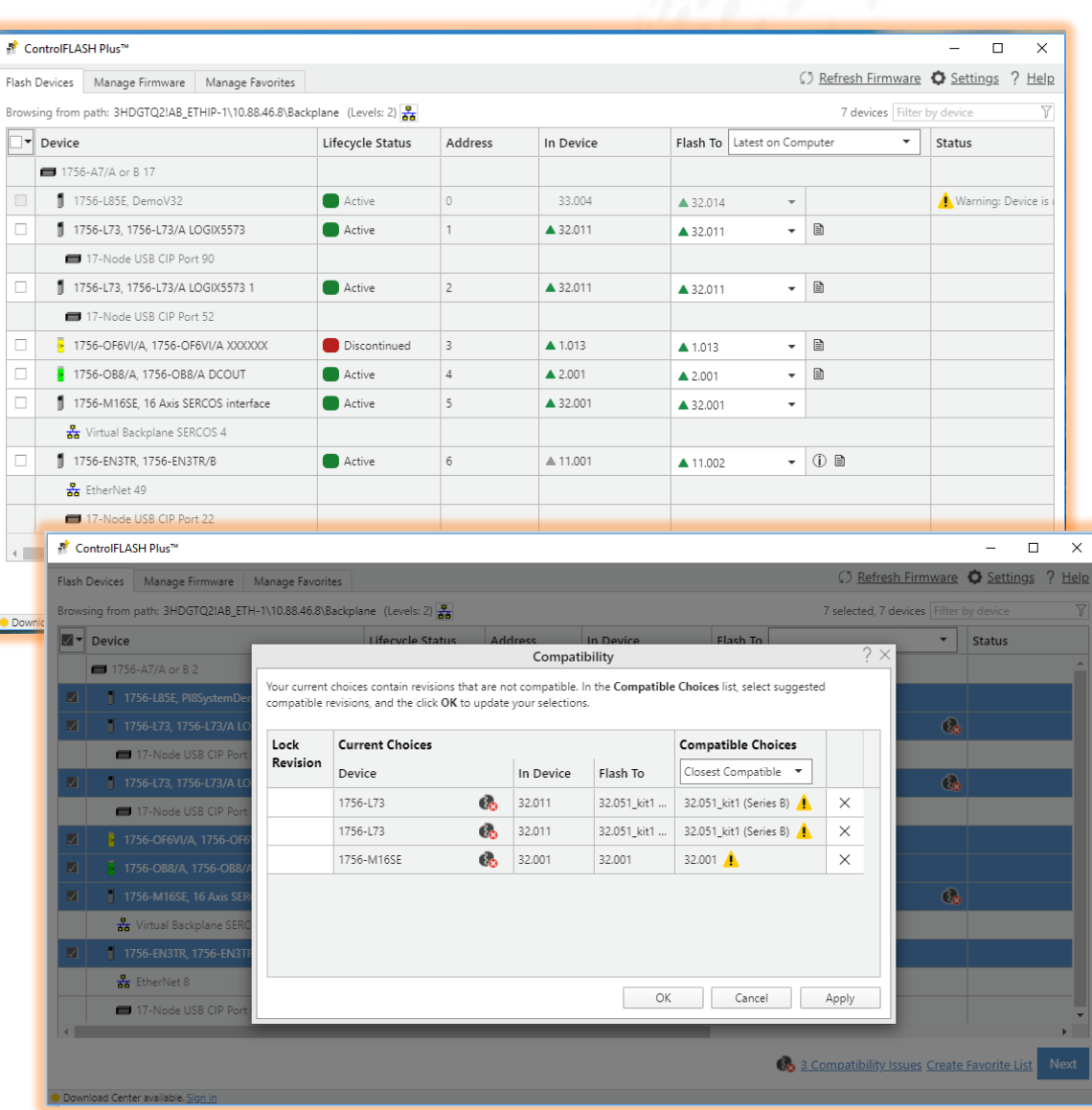

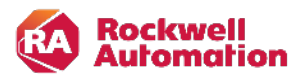

### ControlFLASH Plus™

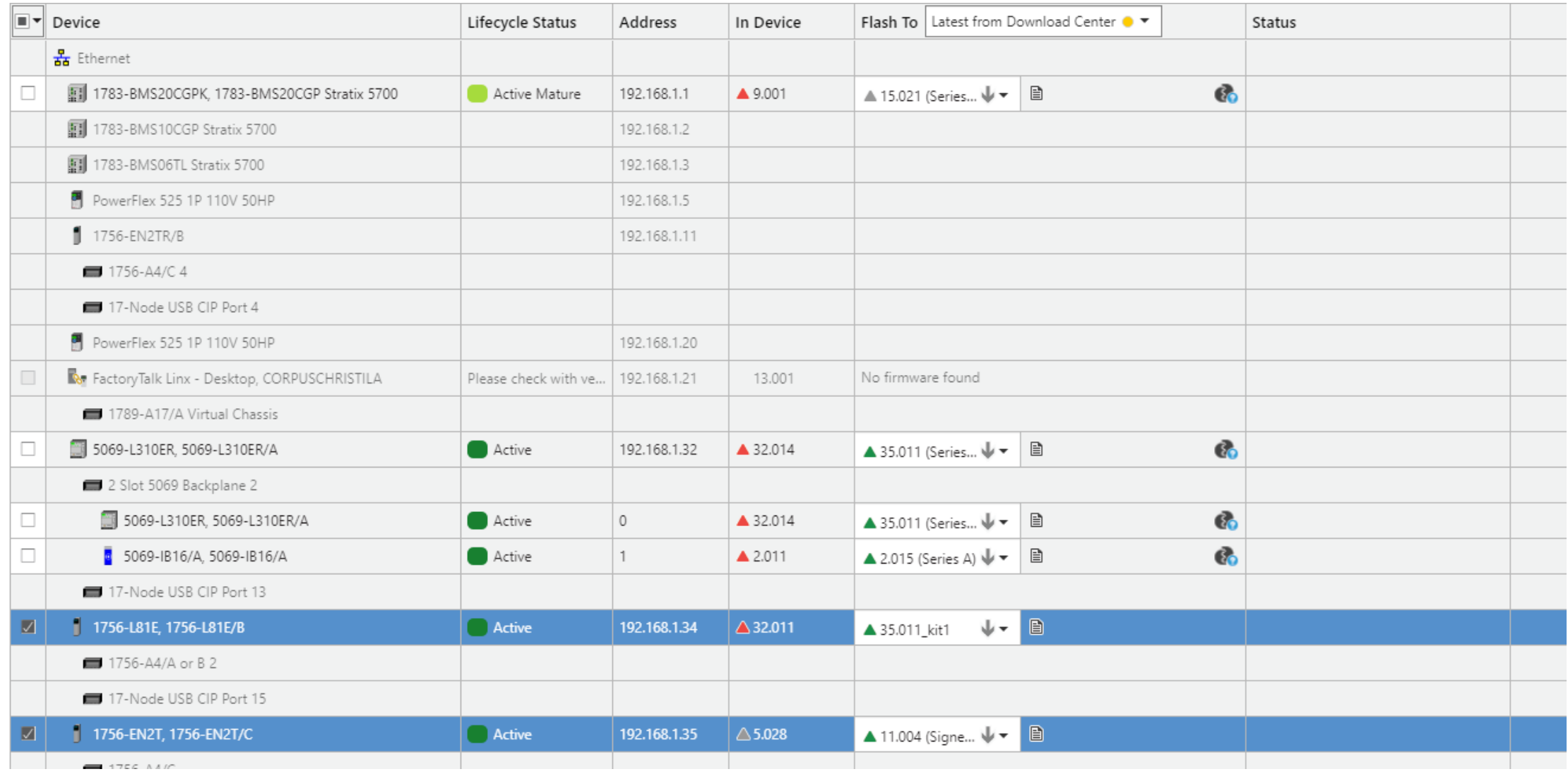

# Ethernet/IP Capacity Tool

### Prosoft Wireless Designer

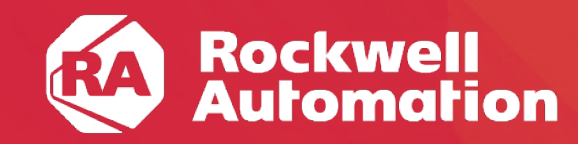

expanding human possibility<sup>®</sup>

### Ethernet/IP Capacity Tool

**EtherNet/IP Capacity Tool** that has been designed to help you calculate the resources required to support a control network. The tool takes a conservative approach to estimating the requirements of your network usage based on a few data points you provide it.

The EtherNet/IP Capacity Tool is used to measure the networking capacity of a single **Scanner Processor**. A Scanner Processor is either an EtherNet/IP module, such as the ControlLogix EN2T, or a Logix controller with a built-in EtherNet/IP port, such as the CompactLogix 5380.

### Prosoft Wireless Designer

Designer simplifies the task of planning and specifying your ProSoft Wireless network. The easy to use, wizard-based interface creates a visual layout of your radios and sites, and generates a complete Bill of Materials including radios and accessories

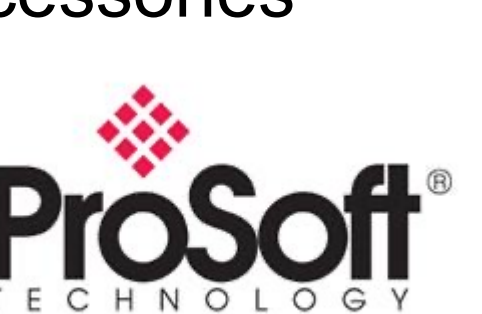

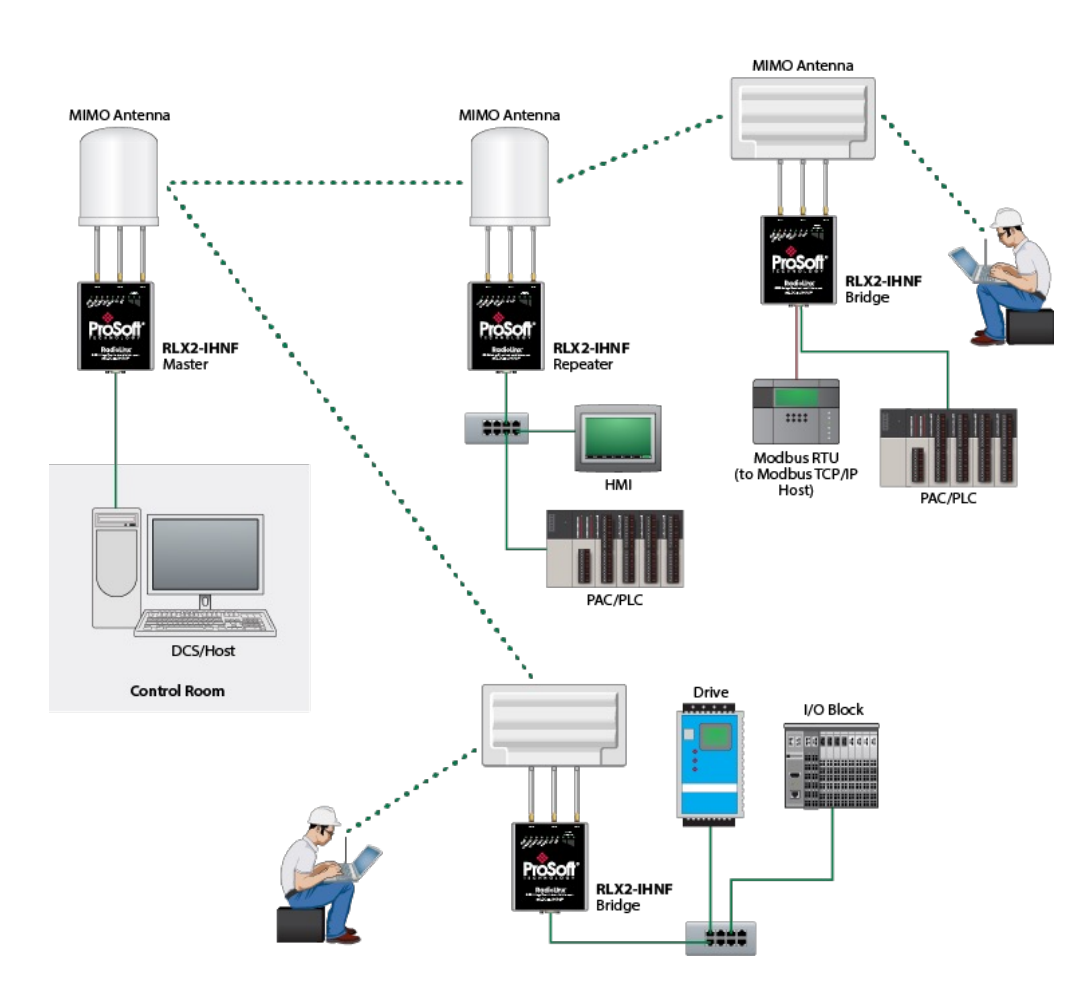

### Additional Resources

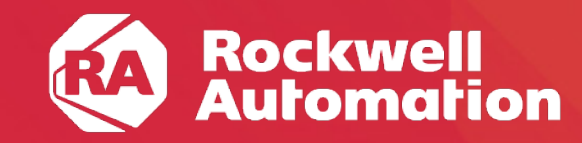

expanding human possibility®

#### **[Helpful tools f](https://configurator.rockwellautomation.com/browse)rom Rockwell**

[Rockwell Download by Seria](https://www.rockwellautomation.com/en-us/support/documentation/product-drawings.html)l Number – older area that tends to be easier for finding relevant downloads if you have th identifying information

[Rockwell Product Selection Toolbox](https://compatibility.rockwellautomation.com/Pages/home.aspx) - PST - full .iso download (~7GB) here - Includes quite a few useful tools such as Pro help speed up the design of a particular system as well as come up with some budgetary estimations. This is a free suit [Program Updater after installation](https://www.rockwellautomation.com/en-us/support/product/product-compatibility-migration/product-lifecycle-status.html) to get the latest product updates and migration information into the software as the [the Current Program Upd](https://www.rockwellautomation.com/en-us/sales/partner-locator.html)ater a couple of times in order to bring everything up to date.

Integrated Architecture Builder - IAB - Overview of hardware products and light overview of software portfolio. This wi Rockwell's recommendations. It will give pricing at list price and you can also create reports for a particular project. Th available under the help menu of IAB. Using these will give you a very good base to quickly come up with a BOM for a

Rockwell Literature Library - Access to the latest brochures, case studies, user manuals, technical data, certifications, e

Rockwell Online Product Configurator – online version of what you will find within ProposalWorks

Rockwell Knowledgebase - helpful site that includes a ton of documentation on known issues

Rockwell Product Drawings – some of these are included within ProposalWorks but they may not all be or if you are try

Rockwell Product Compatibility & Download Center - PCDC - allows one to check the compatibility of hardware with so

Rockwell Product Lifecycle Status - allows one to check the projected lifecycle of a Rockwell product and if a discontinu

Rockwell Partner Locator – search for distributors, OEMs, SIs, Technology Partners, and sales offices